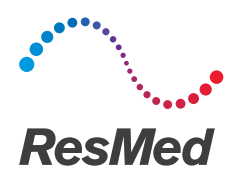

# Stellar<sup>"</sup>Series

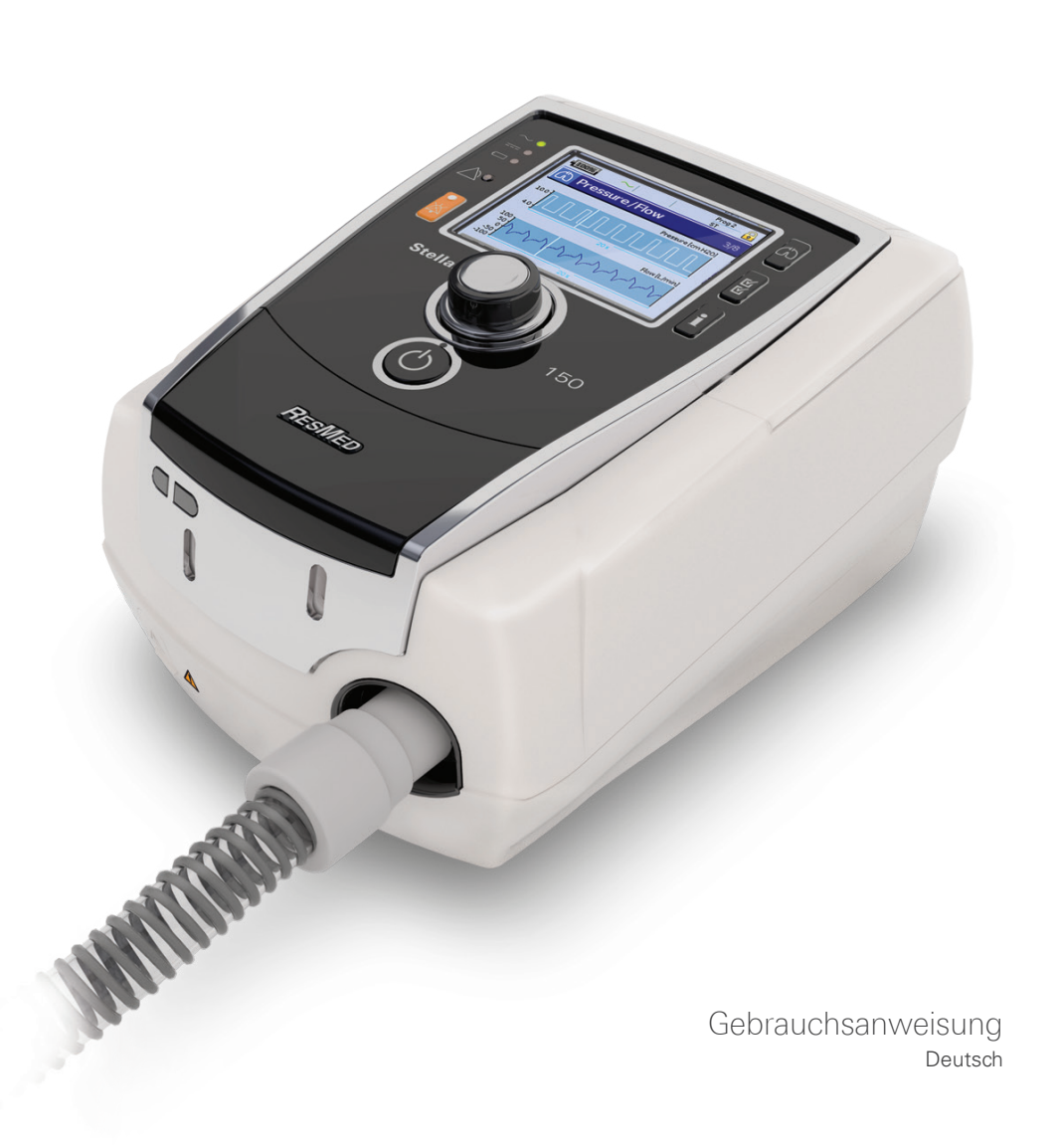

## **Inhalt**

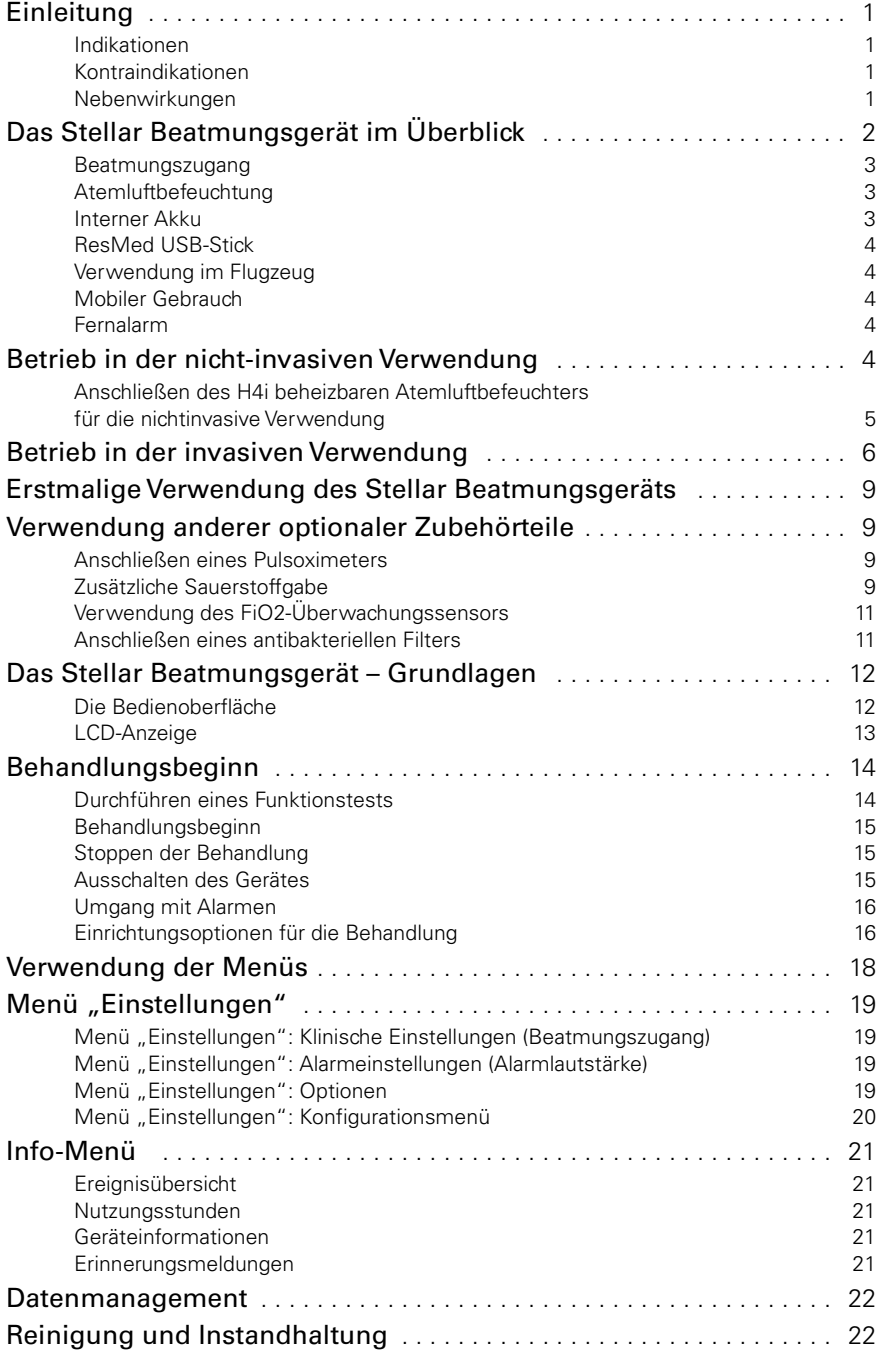

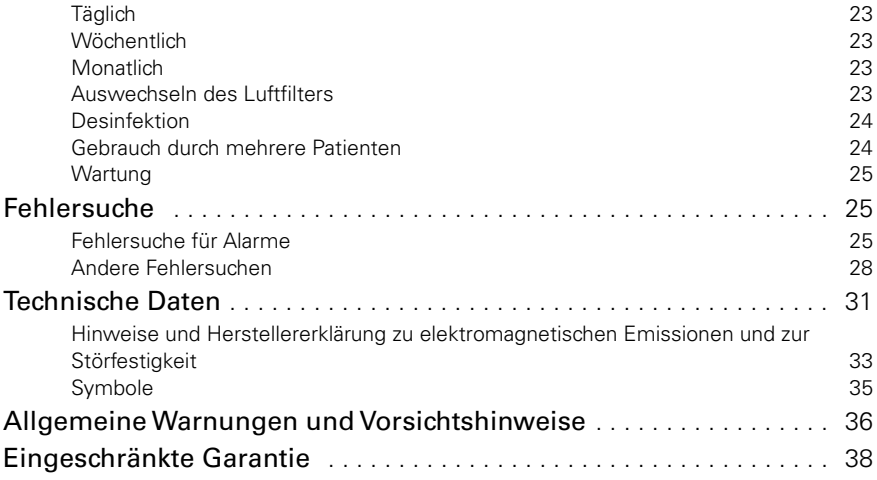

### **Einleitung**

Lesen Sie bitte vor dem Gebrauch des Gerätes die gesamte Gebrauchsanweisung aufmerksam durch. Diese Gebrauchsanweisung richtet sich an Benutzer, die keine Ärzte sind, und enthält weniger Informationen als das Klinische Handbuch.

### **Indikationen**

Das Stellar 100/130/150 dient der Beatmung von nicht abhängigen, spontan atmenden Erwachsenen und Kindern (mindestens 13 kg) mit Ateminsuffizienz oder Atemversagen, mit oder ohne obstruktive Schlafapnoe. Das Gerät ist für die nicht invasive oder (in Verbindung mit dem ResMed Leckageventil) invasive Anwendung geeignet. Das Gerät kann sowohl stationär, z. B. im Krankenhaus oder zu Hause, als auch mobil, z. B. im Rollstuhl, eingesetzt werden.

### **Kontraindikationen**

Das Stellar darf nicht bei Patienten eingesetzt werden, die nur kurze Unterbrechungen der Beatmung vertragen. Das Stellar ist kein Lebenserhaltungssystem.

Wenn einer der folgenden Punkte auf Sie zutrifft, informieren Sie Ihren Arzt, bevor Sie dieses Gerät verwenden:

- Pneumothorax oder Pneumomediastinum
- Pathologisch niedriger Blutdruck, insbesondere in Verbindung mit intravaskulärer Volumendepletion
- Liquorausfluss, kürzliche Schädeloperation oder Trauma
- Schwere bullöse Lungenerkrankung
- Dehydrierung

Die Verwendung des Stellar Beatmungsgerätes oder der Pulsoximetrie (einschließlich XPOD) ist in einer MR-Umgebung kontraindiziert.

AutoEPAP<sup>1</sup> ist für den invasiven Gebrauch kontraindiziert.

### **Nebenwirkungen**

Bei ungewöhnlichen Schmerzen in der Brust, starken Kopfschmerzen oder verstärkter Atemlosigkeit ist der behandelnde Arzt zu kontaktieren.

Folgende Nebenwirkungen können bei der nichtinvasiven Beatmung mit diesem Gerät auftreten:

- Trockenheit von Nase, Mund oder Hals
- Nasenbluten
- Völlegefühl
- Ohren- oder Nasennebenhöhlenbeschwerden
- Augenreizungen
- Hautausschläge.

<sup>1</sup> Diese Funktion ist nicht in allen Ländern verfügbar.

### **Das Stellar Beatmungsgerät im Überblick**

**Tragegriff** 

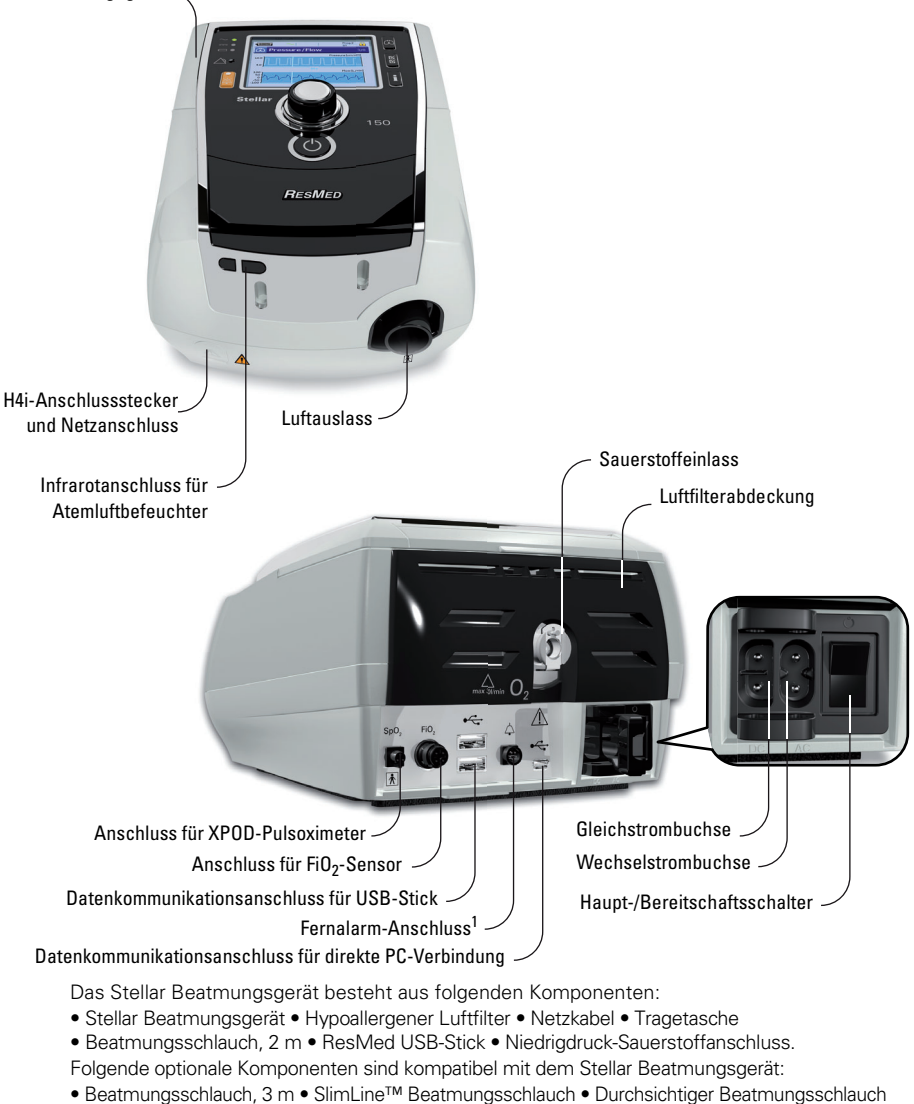

(Einwegprodukt) • H4i™ beheizbarer Atemluftbefeuchter • Antibakterieller Filter • Wärme-Feuchtigkeits-Austauschfilter (HME-Filter) • ResMed XPOD-Oximeter • Nonin™ Pulsoximetriesensoren • FiO2- Überwachungskit (externes Kabel, T-Stück-Adapter) • FiO<sub>2</sub>-Überwachungssensor • Stellar-Transporttasche • ResMed Leckageventil • Schlauchhülle • Stellar Gleichstromkonverter.

### WARNUNG

Das Stellar Beatmungsgerät sollte nur mit von ResMed empfohlenen Beatmungsschläuchen und dem empfohlenem Zubehör verwendet werden. Das Anschließen von anderen Beatmungsschläuchen oder die Verwendung von anderem Zubehör kann zu Verletzungen bzw. Geräteschäden führen.

ResMed bringt regelmäßig neue Produkte auf den Markt. Weitere Informationen finden Sie im Katalog für Beatmungszubehör auf unserer Website unter www.resmed.com.

### **Beatmungszugang**

Sowohl Masken als auch Trachealkanülen können mit dem Stellar verwendet werden. Um den Beatmungszugang einzustellen, gehen Sie zum Menü Einstellungen und wählen Klinische Einstellungen und dann Erweiterte Einstellungen.

Informationen zur Verwendung der Masken finden Sie in den entsprechenden Gebrauchsanweisungen. Eine vollständige Liste der mit diesem Gerät kompatiblen Masken finden Sie in der Kompatibilitätsliste Maske/Gerät unter www.resmed.com auf der Seite **Produkte** unter **Service & Unterstützung**. Wenn Sie keinen Internetanschluss haben, wenden Sie sich bitte an Ihren ResMed-Vertreter.

### **Atemluftbefeuchtung**

Ein Atemluftbefeuchter ist insbesondere bei Patienten zu empfehlen, die Probleme mit Trockenheit von Nase, Hals und Mund haben. Informationen zur Verwendung von Atemluftbefeuchtern für die:

- nicht-invasive Beatmung; siehe "Betrieb in der nicht-invasiven Verwendung" auf Seite 4.
- invasive Beatmung; siehe "Betrieb in der invasiven Verwendung" auf Seite 6.

#### **Interner Akku** VORSICHT T

Im Laufe der Zeit nimmt die Kapazität des internen Akkus ab. Dies hängt von der Nutzung und den Umgebungsbedingungen ab. Bei verschlechterter Akkukapazität könnte die Ladezustandsanzeige ungenau werden. Infolgedessen kann die Aktivierung von Batterie- und Systemalarmen beeinträchtigt sein. ResMed empfiehlt einen Test der verbleibenden Akkukapazität nach zwei Jahren. Das Testen und Auswechseln des internen Akkus ist einem autorisierten Service-Techniker vorbehalten.

Hinweis: Die Akkulaufzeit hängt von Ladezustand, Umgebungsbedingungen, Zustand und Alter des Akkus, den Einstellungen des Gerätes und Konfiguration des Patientenschlauchsystems ab. Im Falle eines Stromausfalls wird das Gerät durch den internen Akku betrieben, wenn kein externer Akku an das Gerät angeschlossen ist. Der interne Akku kann den Betrieb unter normalen Umständen ca. zwei Stunden lang aufrecht erhalten (siehe "Technische Daten" auf Seite 31). Der Betriebsstatus des Akkus wird oben auf dem LCD-Bildschirm angezeigt. Überprüfen Sie während des Betriebes des Gerätes mit dem internen Akku regelmäßig den Ladezustand und schließen Sie es rechtzeitig an die Netzversorgung oder einen externen Akku an.

Zusätzlich wird der Alarm für die interne Akkuversorgung angezeigt. Drücken Sie die Alarmstummtaste, um den Alarm zu deaktivieren.

Um den internen Akku erneut aufzuladen, schließen Sie das Gerät an die Netzversorgung an. Das vollständige Wiederaufladen des internen Akkus dauert bis zu drei Stunden. Die genaue Dauer hängt jedoch von den Umgebungsbedingungen sowie davon ab, ob das Gerät in Betrieb ist.

### **Wartung**

Der interne Akku muss alle sechs Monate entladen und wieder aufgeladen werden.

- **1** Ziehen Sie das Netzkabel ab, während das Stellar Gerät eingeschaltet ist (Standby oder Betrieb), und lassen Sie das Gerät mit dem internen Akku laufen, bis ein Ladezustand von 50% erreicht ist.
- **2** Schließen Sie das Netzkabel wieder an das Stromnetz an. Der interne Akku wird vollständig aufgeladen.

#### **Aufbewahrung**

Wird das Gerät für längere Zeit aufbewahrt, sollte der Akku zu ca. 50% geladen sein, um die Haltbarkeit zu verlängern.

**Hinweis:** Sie sollten den Ladezustand alle sechs Monate prüfen. Laden Sie bei Bedarf den internen Akku wieder bis 50% auf.

### **ResMed USB-Stick**

Das Gerät kann zusammen mit einem ResMed USB-Stick verwendet werden, um dem Arzt bei der Überwachung der Behandlung zu helfen bzw. Ihnen Updates zu Ihren Geräteeinstellungen bereitzustellen. Weitere Informationen siehe "Datenmanagement" auf Seite 22.

### **Verwendung im Flugzeug**

ResMed bestätigt, dass das Stellar in allen Phasen eines Fluges ohne vorheriges Testen und ohne Bewilligung durch die Fluggesellschaft benutzt werden kann. Siehe "Technische Daten" auf Seite 31.

### **Mobiler Gebrauch**

Die Stellar-Transporttasche ermöglicht eine mobile Verwendung des Stellar Beatmungsgerätes, z. B. in einem Rollstuhl. Nähere Informationen zur Einrichtung und richtigen Verwendung finden Sie in der Gebrauchsanweisung zur Stellar-Transporttasche. Verwenden Sie bei längerem mobilen Gebrauch die externe Stromversorgungseinheit ResMed Power Station II als zusätzliche Stromquelle. Bei der Verwendung von Sauerstoff mit der Stellar-Transporttasche bestehen Einschränkungen. Weitere Informationen erhalten Sie von Ihrem ResMed-Vertreter.

### **Fernalarm**

Der Fernalarm kann für die Übertragung von akustischen und optischen Warnsignalen über eine direkte Kabelverbindung verwendet werden. Weitere Informationen zum Fernalarm finden Sie in der Gebrauchsanweisung des Fernalarms.

### **Betrieb in der nicht-invasiven Verwendung**

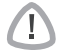

T

### WARNUNG

- Die Luftfilterabdeckung schützt das Gerät, falls versehentlich Flüssigkeit über das Gerät verschüttet wird. Vergewissern Sie sich stets, dass der Luftfilter und die Luftfilterabdeckung ordnungsgemäß angebracht sind.
- Vergewissern Sie sich, dass weder die Lufteinlässe auf der Geräterückseite und unter dem Gerät noch die Luftauslassöffnungen an der Maske blockiert sind. Wenn Sie das Gerät auf den Boden stellen, vergewissern Sie sich, dass der Aufstellungsort staubfrei ist und die Lufteinlässe nicht mit Bettzeug, Kleidung oder anderen Gegenständen blockiert werden können.
- Beatmungsschläuche dürfen nicht leitend und müssen antistatisch sein.
- Achten Sie darauf, dass keine langen Stücke von Schlauch oder Fingersensorkabel am Kopfende liegen. Sie könnten sich in der Nacht um Ihren Kopf oder Hals wickeln.

### VORSICHT

- Stellen Sie das Gerät so auf, dass es nicht versehentlich heruntergestoßen werden bzw. dass niemand über das Netzkabel stolpern kann.
- Achten Sie darauf, dass der Bereich um das Gerät sauber und trocken ist.

#### **Hinweise:**

- ResMed empfiehlt die Verwendung des im Lieferumfang des Gerätes enthaltenen Netzkabels. Wenn ein Ersatzkabel notwendig ist, wenden Sie sich bitte an Ihr ResMed Service-Center.
- Stellen Sie das Gerät auf eine ebene Oberfläche neben dem Kopfende des Bettes auf.

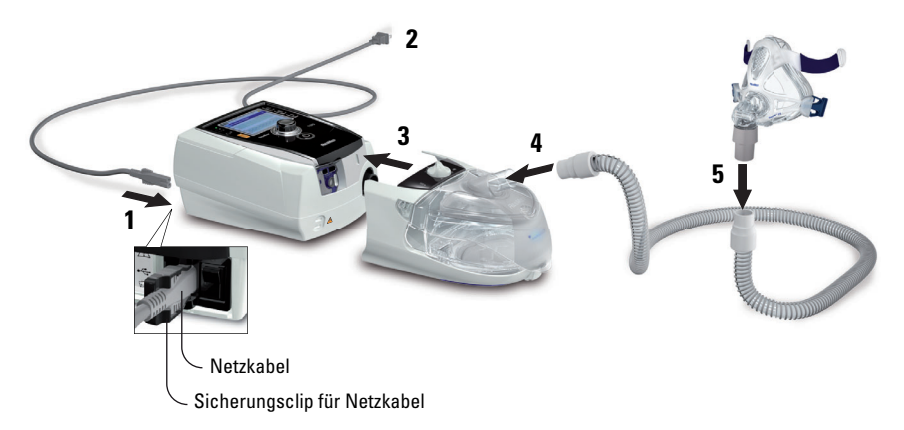

- **1** Schließen Sie das Netzkabel an.
- **2** Stecken Sie das andere Ende des Netzkabels in die Steckdose.
- **3** Schließen Sie den beheizbaren H4i Atemluftbefeuchter an der Vorderseite des Stellar an.

Wenn der H4i nicht in Gebrauch ist und es empfohlen ist, befestigen Sie den antibakteriellen Filter fest auf dem Luftauslass des Gerätes (siehe "Anschließen eines antibakteriellen Filters" auf Seite 11).

**Hinweis:** Bei der nicht-invasiven Verwendung können auch andere externe Atemluftbefeuchter eingesetzt werden. ResMed empfiehlt, ein Atemsystem (einschließlich antibakteriellem Filter, Beatmungsschlauch, externem Atemluftbefeuchter) mit einem Widerstand von maximal 2 cm H<sub>2</sub>O bei 30 l/min, 5 cm H<sub>2</sub>O bei 60 l/min und 16 cm H<sub>2</sub>O bei 120 l/min zu verwenden.

- **4** Befestigen Sie ein Ende des Beatmungsschlauchs gut auf dem Luftauslass des H4i.
- **5** Schließen Sie das Maskensystem an das freie Ende des Beatmungsschlauches an.
- **6** Drücken Sie zum Einschalten den Hauptschalter auf der Rückseite des Geräts.
- **7** Wählen Sie den Beatmungszugang (wählen Sie das Menü Einstellungen, dann Klinische Einstellungen und dann Erweiterte Einstellungen).
- 8 Führen Sie den Schlauchtest durch (siehe "Menü "Einstellungen": Optionen" auf Seite 19).

### **Anschließen des H4i beheizbaren Atemluftbefeuchters für die nichtinvasive Verwendung**

Ihr Arzt empfiehlt Ihnen möglicherweise die Verwendung des H4i beheizbaren Atemluftbefeuchters. Informationen zur Verwendung des H4i finden Sie in der Gebrauchsanweisung des H4i.

### WARNUNG

- Der H4i Atemluftbefeuchter muss immer auf einer ebenen Fläche unterhalb des Benutzers aufgestellt werden, damit sich Maske und Schlauchsystem nicht mit Wasser füllen können.
- Stellen Sie vor dem Transport des Atemluftbefeuchters sicher, dass die Befeuchterkammer leer und völlig trocken ist.
- Der H4i beheizbare Atemluftbefeuchter ist nicht für den mobilen Gebrauch vorgesehen.
- Die Befeuchterkammer darf nicht überfüllt werden, da sonst während der Verwendung des Gerätes Wasser in das Schlauchsystem gelangen kann. Überprüfen Sie den Kreislauf regelmäßig auf Wasseransammlung. Wenn Wasser in den Kreislauf gelangt, entleeren Sie den Kreislauf und stellen Sie sicher, dass die Befeuchterkammer nicht überfüllt ist. Bei der Verwendung des H4i bei hohen Druckwerten (über 25 cm H<sub>2</sub>O) kann eine Wasserfalle das Zurückfließen des Wassers in den Kreislauf verhindern.

• Um eine optimale Genauigkeit und Synchronisation zu erzielen, führen Sie den Schlauchtest bei einer Änderung der Schlauchsystemkonfiguration durch, insbesondere, wenn Komponenten mit hoher Impedanz angeschlossen oder entfernt werden (z.B. ein antibakterieller Filter, externer Luftbefeuchter, eine Wasserfalle, Maske mit Nasenpolster oder ein Beatmungsschlauch). Siehe "Menü "Einstellungen": Optionen" auf Seite 19.

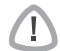

#### VORSICHT

Prüfen Sie das Schlauchsystem auf Kondensation. Verwenden Sie eine Wasserfalle oder eine Schlauchhülle, wenn die Befeuchtung eine Kondensation im Schlauch verursacht.

#### **Hinweise:**

- Ein Atemluftbefeuchter erhöht den Widerstand im Schlauchsystem und kann sich auf den inspiratorischen und exspiratorischen Trigger, die Genauigkeit der Anzeige und den zugeführten Druck auswirken. Führen Sie daher den Schlauchtest durch (siehe "Menü "Einstellungen": Optionen" auf Seite 19). Das Gerät passt den Luftwiderstand entsprechend an.
- Ist das Gerät nicht an das Stromnetz angeschlossen, kann der H4i nicht zum Erwärmen benutzt werden.

### **Betrieb in der invasiven Verwendung**

Wenn das Stellar invasiv verwendet wird, muss ein Leckageventil von ResMed bzw. ein Tracheostomieschlauch ohne Cuff oder mit deflatiertem Cuff mit dem Leckageanschluss von ResMed (24976) verwendet werden.

AutoEPAP ist für den invasiven Gebrauch kontraindiziert.

### WARNUNG

- Vergewissern Sie sich, dass weder die Lufteinlässe auf der Geräterückseite und unter dem Gerät noch die Luftauslassöffnungen an der Maske bzw. am ResMed Leckageventil blockiert sind. Wenn Sie das Gerät auf den Boden stellen, vergewissern Sie sich, dass der Aufstellungsort staubfrei ist und die Lufteinlässe nicht mit Bettzeug, Kleidung oder anderen Gegenständen blockiert werden können.
- Wenn Sie einen Wärme-Feuchtigkeits-Austauschfilter (HME-Filter) verwenden, muss dieser wie in der zugehörigen Gebrauchsanweisung angegeben regelmäßig gewechselt werden.
- Der H4i Atemluftbefeuchter ist nicht für den invasiven Gebrauch geeignet. Empfohlen wird ein für den Gebrauch bei invasiver Beatmung zugelassener externer Atemluftbefeuchter gemäß EN ISO 8185 mit einer absoluten Feuchte > 33 mg/l.
- Um eine optimale Genauigkeit und Synchronisation zu erzielen, führen Sie den Schlauchtest bei Verwendung eines neuen Schlauchsystems oder bei einer Änderung der Schlauchsystemkonfiguration durch, insbesondere, wenn Komponenten mit hoher Impedanz angeschlossen oder entfernt werden (z.B. antibakterieller Filter, externer Atemluftbefeuchter, Wasserfalle oder andersartiger Beatmungsschlauch). Schließen Sie den Beatmungszugang erst an, nachdem der Schlauchtest durchgeführt wurde. Zu den Beatmungszugängen gehören sämtliche Komponenten, die nach dem ResMed Leckageventil platziert werden (z.B. HME-Filter, Tubusverlängerung, Trachealkanüle). Siehe "Menü "Einstellungen": Optionen" auf Seite 19.

### VORSICHT

Wenn ein Atemluftbefeuchter eingesetzt wird, muss das Beatmungssystem regelmäßig auf Wasseransammlungen überprüft werden.

#### **Hinweise:**

Wenn "Beat. Zugang" auf "**Invasiv**" eingestellt wird, wird der Alarm "Maske o. Luftauslass" automatisch eingeschaltet, um den Benutzer darauf aufmerksam zu machen, dass das ResMed Leckageventil keine Luftauslassöffnungen hat oder diese blockiert sind.

Wenn "Beat. Zugang" auf "**Invasiv**" eingestellt wird, muss AutoEPAP abgeschaltet werden.

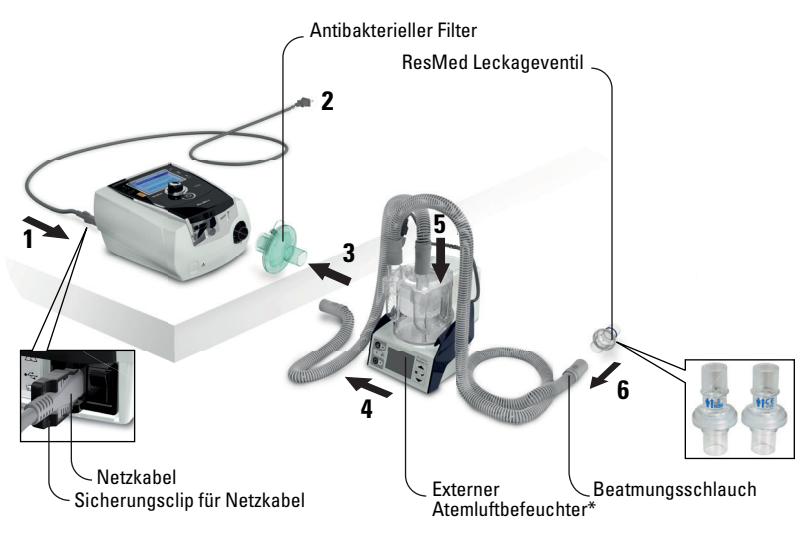

- **1** Schließen Sie das Netzkabel an.
- **2** Stecken Sie das andere Ende des Netzkabels in die Steckdose.
- **3** Schließen Sie den antibakteriellen Filter fest an die Luftauslassöffnung des Gerätes an.
- **4** Schließen Sie den externen Atemluftbefeuchter an die andere Seite des antibakteriellen Filters an. \*Wenn kein externer Atemluftbefeuchter verwendet wird, kann der HME-Filter an das ResMed Leckageventil angeschlossen werden (bei Schritt 10).
- **5** Schließen Sie den Beatmungsschlauch an den externen Atemluftbefeuchter an.
- **6** Schließen Sie das ResMed Leckageventil an den Beatmungsschlauch an. Richten Sie das ResMed Leckageventil so aus, dass die Luft aus den Auslassöffnungen nicht direkt auf die Brust des Patienten strömt.

#### WARNUNG

'IN Setzen Sie das ResMed Leckageventil stets so in das Schlauchsystem ein, dass die Pfeile und das Symbol  $\Vert \Vert$  in Richtung des Luftstroms vom Stellar Gerät zum Patienten zeigen.

- **7** Drücken Sie zum Einschalten den Hauptschalter auf der Rückseite des Geräts.
- **8** Wählen Sie den Beatmungszugang **Invasiv** (wählen Sie das Menü Einstellungen, dann Klinische Einstellungen und dann Erweiterte Einstellungen).
- **9** Führen Sie den Schlauchtest gemäß den nachfolgend abgebildeten Einstellungen durch (siehe "Menü "Einstellungen": Optionen" auf Seite 19).

#### **Mit externem Atemluftbefeuchter**

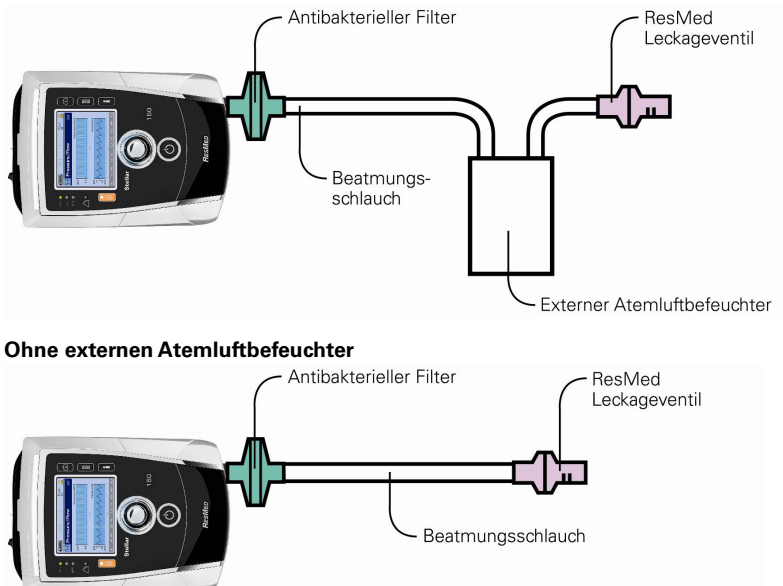

- **10** Wenn kein externer Atemluftbefeuchter benutzt wird, können Sie den HME-Filter an der Patientenseite des ResMed Leckageventils anschließen.
- **11** Schließen Sie die Tubusverlängerung an.

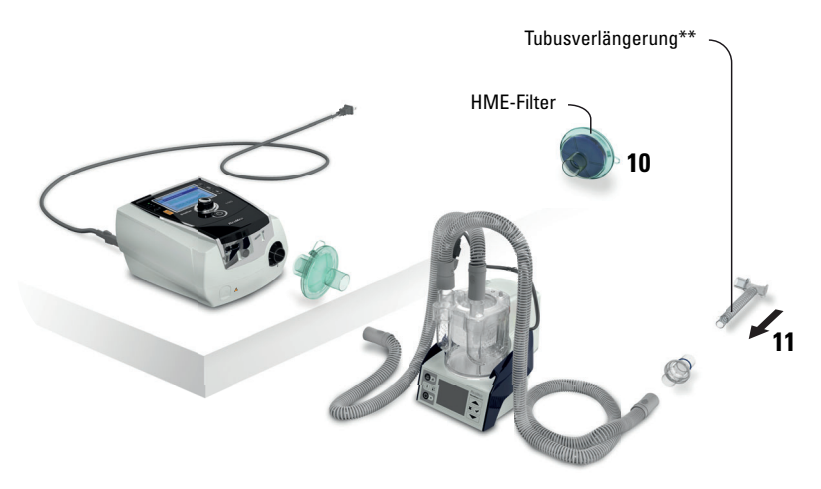

\*\* Das ResMed Leckageventil bzw. der HME-Filter kann an ein standardisiertes Tracheostomie-Interface angeschlossen werden, einschließlich der Verbinderteile wie der Tubusverlängerung. Die Tubusverlängerung und der externe Luftbefeuchter gehören nicht zu den ResMed-Komponenten.

### **Erstmalige Verwendung des Stellar Beatmungsgeräts**

Wird das Stellar Beatmungsgerät zum ersten Mal verwendet, stellen Sie sicher, dass alle Komponenten funktionstüchtig sind, und führen Sie einen Funktionstest durch (siehe "Durchführen eines Funktionstests" auf Seite 14). Bei Einstellung eines neuen Patienten sollten auch die Alarme vom Arzt geprüft werden (siehe Klinisches Handbuch).

### **Verwendung anderer optionaler Zubehörteile Anschließen eines Pulsoximeters**

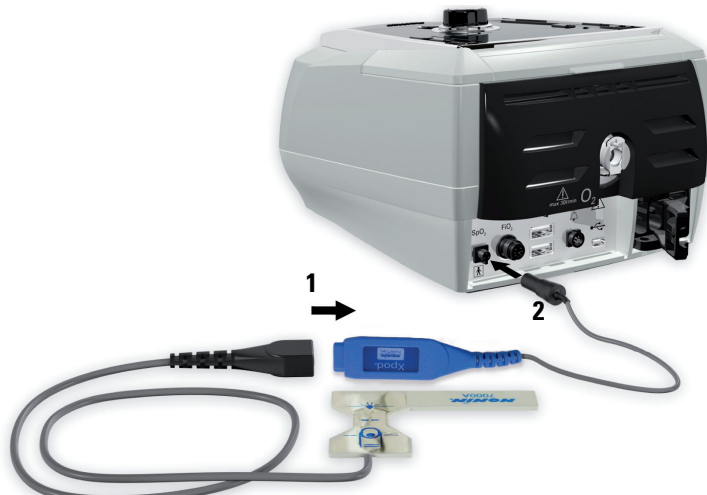

Ihr Arzt empfiehlt Ihnen möglicherweise die Verwendung eines Pulsoximeters.

#### **Kontraindikation**

Das Pulsoximeter entspricht nicht der Anforderung an Defibrillationssicherheit der IEC 60601-1: 1990, Klausel 17.h.

- **1** Schließen Sie den Stecker des Fingersensors an den Stecker des Pulsoximeters an.
- **2** Schließen Sie den Stecker des Pulsoximeters hinten am Gerät an. Um die Oximetriewerte anzuzeigen, gehen Sie im Menü Überwachung zur Seite Monitoring.

### **Zusätzliche Sauerstoffgabe**

Ihr Arzt hat möglicherweise Sauerstoff verschrieben. **Hinweis:** Es können maximal 30 l/min zusätzlich verabreicht werden.

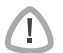

#### WARNUNG

- Wenn das Gerät außer Betrieb ist, muss die Sauerstoffzufuhr abgeschaltet werden, so dass sich ungenutzter Sauerstoff nicht im Gehäuse des Gerätes ansammelt, wo er eine Feuergefahr darstellen könnte.
- Verwenden Sie ausschließlich zertifizierte, saubere Sauerstoffquellen.
- ResMed empfiehlt dringend, die Sauerstoffzufuhr an den Sauerstoffeinlass auf der Rückseite des Stellar-Gerätes anzuschließen. Die Einleitung von Sauerstoff an anderen Stellen, d.h. über einen Seitenanschluss in das Schlauchsystem oder an der Maske, kann potenziell den Trigger und die Genauigkeit der Behandlung/Überwachung sowie der Alarme (z.B. Alarm für starke Leckage, Alarm für Maske ohne Luftauslass) beeinträchtigen. Bei einer derartigen Verwendung muss der Therapie- und Alarmbetrieb nach jeder Einstellung der Sauerstoffzufuhr verifiziert werden.
- Sauerstoff erhöht das Brandrisiko. Rauchen und offenes Feuer während der Verwendung von Sauerstoff müssen daher unbedingt vermieden werden. Die Sauerstoffzufuhr darf nur in gut durchlüfteten Räumen erfolgen.

Erstmalige Verwendung des Stellar Beatmungsgeräts 9

- Das Schlauchsystem und die Sauerstoffquelle müssen mindestens 2 m von allen Zündquellen (z.B. elektrischen Geräten) entfernt sein.
- Sauerstoff darf nicht verwendet werden, wenn das Gerät in der Transporttasche betrieben wird.

### **Zusätzlichen Sauerstoff hinzufügen**

- **1** Entriegeln Sie den Niedrigfluss-Sauerstoffeingang auf der Rückseite des Geräts, indem Sie die Verriegelungsfeder nach oben drücken.
- **2** Stecken Sie den Sauerstoffadapter zusammen mit dem Sauerstoffschlauch in die Sauerstoffanschlussbuchse. Der Sauerstoffadapter rastet automatisch ein.
- **3** Schließen Sie das andere Ende des Sauerstoffschlauchs an die Sauerstoffquelle an.
- **4** Starten Sie die Beatmung.
- **5** Schalten Sie die Sauerstoffquelle an und stellen Sie die gewünschte Durchflussrate ein.

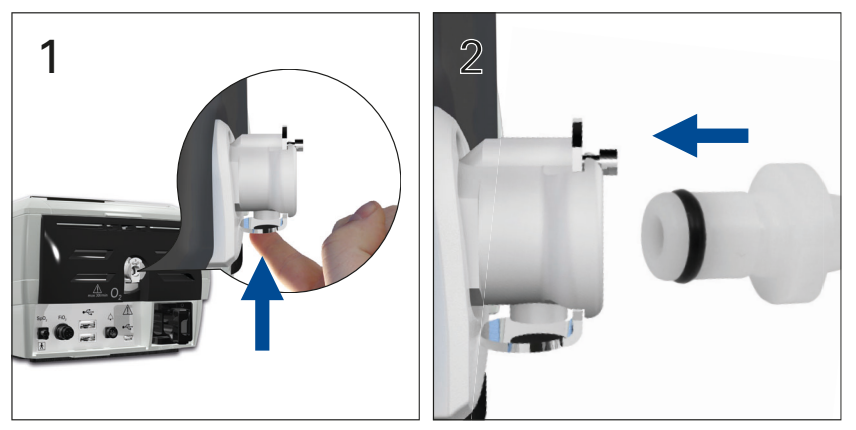

### **Zusätzlichen Sauerstoff abtrennen**

Bevor Sie den zusätzlichen Sauerstoff vom Gerät abtrennen, stellen Sie sicher, dass die Sauerstoffzufuhr abgeschaltet wurde.

- **1** Entriegeln Sie den Niedrigfluss-Sauerstoffeingang auf der Rückseite des Geräts, indem Sie die Verriegelungsfeder nach oben drücken.
- **2** Entfernen Sie den Sauerstoffadapter mit dem Schlauch von der Sauerstoffanschlussbuchse.

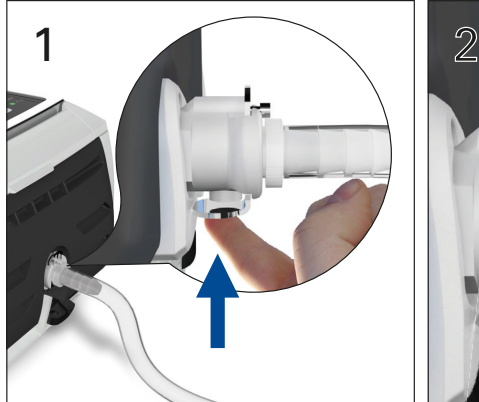

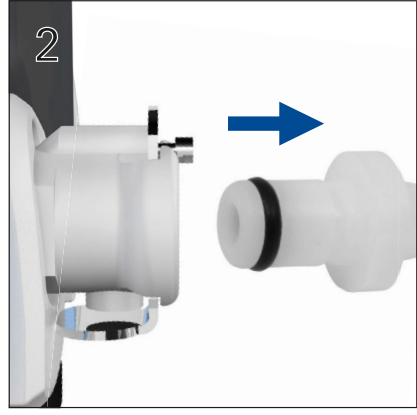

### **Verwendung des FiO2-Überwachungssensors**

Ihr Arzt empfiehlt Ihnen möglicherweise die Verwendung des FiO<sub>2</sub>-Überwachungssensors.

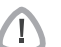

VORSICHT Verwenden Sie den FiO<sub>2</sub>-Überwachungssensor nicht mit dem H4i Atemluftbefeuchter.

#### **Vorbereitung zum Gebrauch eines neuen Sensors**

- **1** Vor Gebrauch lassen Sie den FiO<sub>2</sub>-Überwachungssensor 15 Minuten lang offen liegen.
- **2** Schließen Sie einen neuen FiO<sub>2</sub>. Überwachungssensor an (wie unten abgebildet).
- **3** Führen Sie die Sensorkalibrierung durch (siehe Menü "Einstellungen" auf Seite 19). **Hinweis:** Der FiO<sub>2</sub>-Überwachungssensor muss alle 12 Monate ausgewechselt werden.

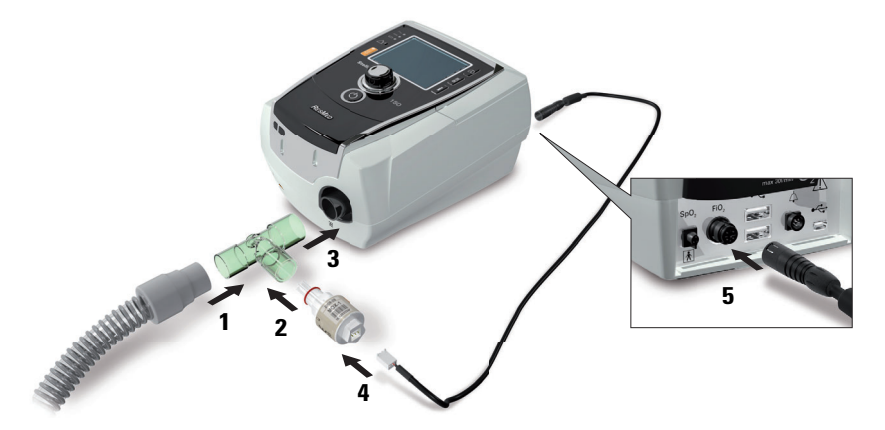

#### **Anschließen eines Sensors**

- **1** Schließen Sie den Beatmungsschlauch an den T-Stück-Adapter an.
- **2** Schließen Sie den FiO<sub>2</sub>-Überwachungssensor an den T-Stück-Adapter an.
- **3** Schließen Sie den Adapter an die Luftauslassöffnung des Gerätes an.
- **4** Schließen Sie ein Ende des Kabels an den FiO<sub>2</sub>-Überwachungssensor an.
- **5** Schließen Sie das andere Ende des Kabels an der Rückseite des Beatmungsgerätes an.
- **6** Beginnen Sie mit der Kalibrierung (siehe "Menü "Einstellungen": Optionen" auf Seite 19). Sie sollten diesen Vorgang entsprechend den Empfehlungen Ihres Arztes regelmäßig wiederholen.

### **Anschließen eines antibakteriellen Filters**

Ihr Arzt empfiehlt Ihnen möglicherweise die Verwendung eines antibakteriellen Filters. Ein antibakterieller Filter—Produktcode 24966—kann separat von ResMed erworben werden. Stellen Sie regelmäßig sicher, dass kein Wasser oder andere Verunreinigungen in den Filter eingedrungen sind. Der Filter muss den Angaben des Herstellers entsprechend ausgewechselt werden.

**Hinweis:** ResMed empfiehlt die Verwendung eines Filters mit niedriger Impedanz (weniger als 2 cm H2O bei 60 l/min, z.B. Filter PALL BB 50).

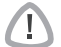

### WARNUNG

Der antibakterielle Filter (Produktcode 24966) darf nicht mit dem H4i verwendet werden.

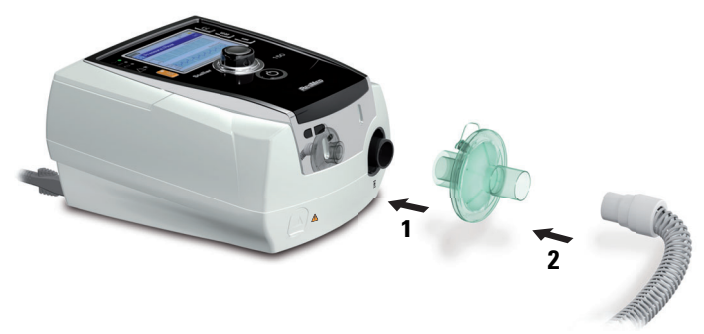

- **1** Schließen Sie den antibakteriellen Filter an der Luftauslassöffnung des Gerätes an.
- **2** Schließen Sie den Beatmungsschlauch auf der anderen Seite des Filters an.
- **3** Schließen Sie das Maskensystem an das freie Ende des Beatmungsschlauches an.
- 4 Führen Sie die Schlauchtestfunktion durch (siehe "Menü "Einstellungen": Optionen" auf Seite 19). Wählen Sie Optionen im Menü Einstellungen. Dies ermöglicht es dem Gerät die durch den Filter verursachte Impedanz zu kompensieren.

### **Das Stellar Beatmungsgerät – Grundlagen Die Bedienoberfläche**

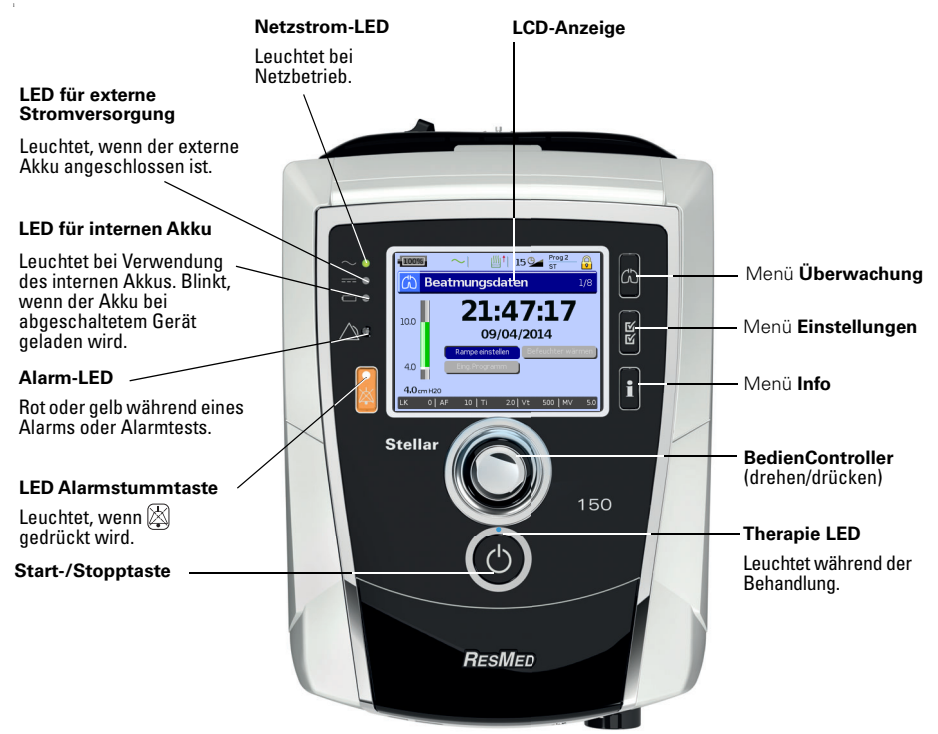

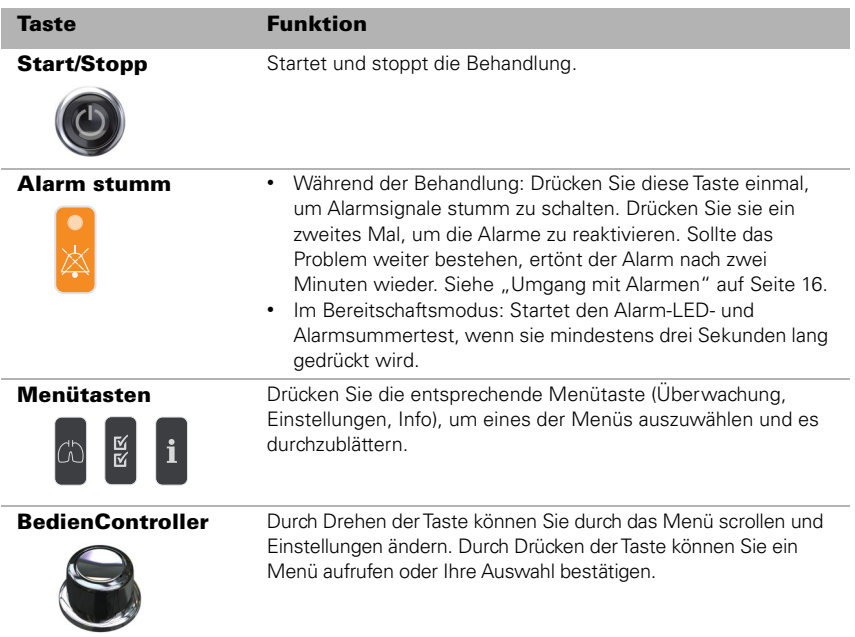

### **LCD-Anzeige**

Die LCD-Anzeige zeigt die Menüs, Behandlungsbildschirme und den Alarmstatus an. Die Werte auf dieser Bildschirmabbildung sowie auf anderen Bildschirmabbildungen in dieser Gebrauchsanweisung stellen nur Beispiele dar.

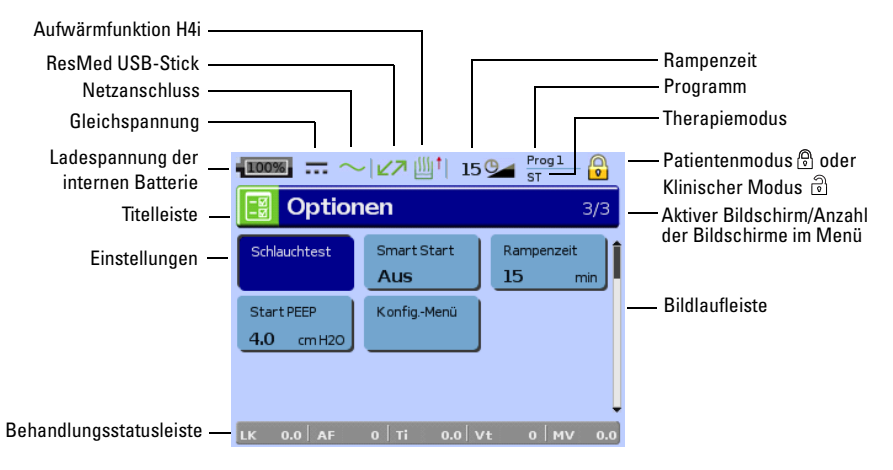

### **Behandlungsbeginn Durchführen eines Funktionstests**

Überprüfen Sie vor jedem Behandlungsbeginn, ob Ihr Gerät ordnungsgemäß funktioniert. Bei Problemen siehe "Fehlersuche" auf Seite 25. Ziehen Sie für die Fehlersuche auch die anderen bereitgestellten Gebrauchsanweisungen zurate.

### **1** Schalten Sie das Gerät durch Drücken des Hauptschalters (\*) auf der Rückseite aus.

#### **2 Überprüfen Sie den Zustand von Gerät und Zubehör.**

Überprüfen Sie das Gerät und das gesamte bereitgestellte Zubehör. Wenn das System sichtlich beschädigt ist, darf es nicht verwendet werden.

#### **3 Überprüfen Sie die Schlauchsystemkonfiguration.**

Stellen Sie sicher, dass das System (Gerät und Zubehör) gemäß den Anweisungen in dieser Gebrauchsanweisung aufgebaut ist und das alle Komponenten sicher angeschlossen sind.

#### **4 Schalten Sie das Gerät ein und testen Sie die Alarmsignale.**

Schalten Sie das Gerät durch einmaliges Drücken des Hauptschalters  $\circlearrowright$  auf der Rückseite ein. Überprüfen Sie, ob der Alarmtestton ertönt und die LEDs (optische Anzeigen) für das Alarmsignal und die Alarmstummtaste aufblinken. Das Gerät ist betriebsbereit, wenn der Bildschirm Beatmungsdaten angezeigt wird. Erscheint auf der Anzeige der Bildschirm Erinnerung, befolgen Sie die Anweisungen und drücken Sie dann (b), damit der Bildschirm Beatmungsdaten angezeigt wird.

#### **5 Überprüfen Sie den Akku.**

Trennen Sie das Gerät von der Netzversorgung und (falls in Betrieb) vom externen Akku und stellen Sie somit das Gerät auf Betrieb mit internem Akku um. Stellen Sie sicher, dass der Akkuversorgungsalarm angezeigt wird und dass die Akku-LED aufleuchtet.

**Hinweis:** Wenn der Ladezustand des internen Akkus zu niedrig ist oder der Akku leer ist, ertönt ein Alarm. Weitere Informationen dazu finden Sie im Abschnitt zur Fehlersuche für Alarme auf Seite 25.

Schließen Sie den externen Akku erneut an (falls in Betrieb) und vergewissern Sie sich, dass die LED für die externe Stromversorgung leuchtet. Der Alarm für die externe Gleichstromversorgung wird angezeigt und die Alarm-LED leuchtet.

Schließen Sie das Gerät wieder an die Netzversorgung an.

#### **6 Überprüfen Sie den H4i beheizbaren Atemluftbefeuchter (falls in Betrieb).**

Vergewissern Sie sich, dass im Bildschirm Beatmungsdaten die Aufwärmfunktion angezeigt wird. Starten Sie die Aufwärmfunktion. Vergewissern Sie sich, dass das Aufwärmsymbol für den Atemluftbefeuchter oben auf dem Bildschirm angezeigt wird.

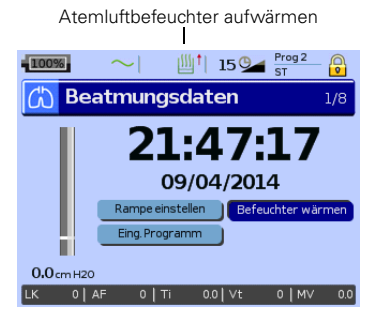

Sie können vor Behandlungsbeginn das Wasser im Atemluftbefeuchter mithilfe der Aufwärmfunktion aufwärmen. Der Atemluftbefeuchter wird nach dem Einschalten des Gerätes automatisch erkannt. Der Bildschirm Beatmungsdaten gibt Ihnen die Option, mit dem Aufwärmen des Atemluftbefeuchters zu beginnen. Während des Aufwärmens des Atemluftbefeuchters wird das entsprechende Symbol oben auf dem LCD-Bildschirm angezeigt. Weitere Informationen finden Sie in der Gebrauchsanweisung des H4i Atemluftbefeuchters.

**Hinweis:** Die H4i-Aufwärmfunktion kann nur benutzt werden, wenn das Gerät an das Stromnetz angeschlossen ist.

### **7 Überprüfen Sie den FiO2-Überwachungssensor (falls in Betrieb).**

Starten Sie die FiO<sub>2</sub>-Sensorkalibrierung. Wählen Sie das Menü *Einstellungen* und dann Optionen (siehe "Menü "Einstellungen": Optionen" auf Seite 19). Befolgen Sie die Anweisungen auf dem Bildschirm.

#### **8 Überprüfen Sie das Pulsoximeter (falls in Betrieb).**

Schließen Sie die Zubehörteile entsprechend den Anweisungenen an (siehe "Anschließen eines Pulsoximeters" auf Seite 9). Wechseln Sie vom Menü Überwachung zum Bildschirm Monitoring. Vergewissern Sie sich, dass die Werte für SpO<sub>2</sub> und die Herzfrequenz angezeigt werden.

#### **9 Überprüfen Sie den Sauerstoffanschluss (falls in Betrieb).**

Schließen Sie die Zubehörteile entsprechend den Anweisungenen an (siehe "Zusätzliche Sauerstoffgabe" auf Seite 9).

#### **Behandlungsbeginn** VORSICHT

Der Klinische Modus  $\widehat{\mathbb{S}}$  ist nur für Ärzte bestimmt. Wenn das Gerät im Klinischen Modus läuft, drücken Sie den Hauptschalter (\*) an der Rückseite, um das Gerät erneut im

#### Patientenmodus zu starten ...

- **1** Passen Sie Ihren Beatmungszugang (Maske oder Tubusverlängerung) entsprechend den Anweisungen in der Gebrauchsanweisung an.
- **2** Legen Sie sich hin und legen Sie den Beatmungsschlauch so aus, dass Sie beim Schlafen nicht in Ihrer Bewegungsfreiheit gestört werden, bzw. so, dass der Komfort in Ihrem Rollstuhl nicht eingeschränkt wird.
- **3** Drücken Sie (O), um die Behandlung zu starten, **bzw.** atmen Sie bei aktivierter SmartStart/Stop-Funktion einfach in den Beatmungszugang.

### **Stoppen der Behandlung**

Die Behandlung kann jederzeit durch Abnehmen des Beatmungszugangs und Drücken von  $\bullet$ . wodurch die Luftzufuhr unterbrochen wird, **bzw.** bei aktivierter SmartStart/Stop-Funktion einfach durch Abnehmen des Beatmungszugangs automatisch gestoppt werden.

#### **Hinweise:**

- SmartStop funktioniert möglicherweise nicht, wenn **Full Face** oder **Invasiv** als Beatmungszugang gewählt wird; der Alarm starke Leckage oder der Alarm MV tief aktiviert ist; "Behandlungsstopp bestätigen" aktiviert ist.
- Wenn das Gerät gestoppt wird und sich im Bereitschaftsmodus befindet, stellt das Beatmungsgerät mit integriertem Atemluftbefeuchter weiterhin einen leichten Luftstrom bereit, um das Abkühlen der Heizplatte zu unterstützen.
- Masken mit hohem Widerstand (z.B. Pädiatrie-Masken) können den Betrieb der SmartStop-Funktion einschränken.
- Bei Gebrauch von Sauerstoff drehen Sie diesen ab, bevor die Behandlung gestoppt wird.

### **Ausschalten des Gerätes**

- **1** Therapie stoppen.
- **2** Drücken Sie den Hauptschalter (\*) auf der Rückseite des Gerätes einmal und befolgen Sie die Anweisungen auf der Anzeige.

**Hinweis:** Um das Gerät vom Stromnetz zu trennen, ziehen Sie den Netzstecker aus der Steckdose.

### **Umgang mit Alarmen**

### WARNUNG

- Dieses Gerät ist nicht zur Überwachung der Vitalfunktionen bestimmt. Wenn die Vitalfunktionen überwacht werden müssen, ist ein separates Gerät dafür zu verwenden.
- Bei der Einstellung der Alarmlautstärke muss sichergestellt werden, dass der Alarm trotz möglicher Umgebungsgeräusche gut hörbar ist, einschließlich in lauten Umgebungen und in Mobility Bags.

Dieses Beatmungsgerät verfügt über Alarmsignale, die Sie auf Veränderungen hinweisen, die Ihre Behandlung beeinflussen.

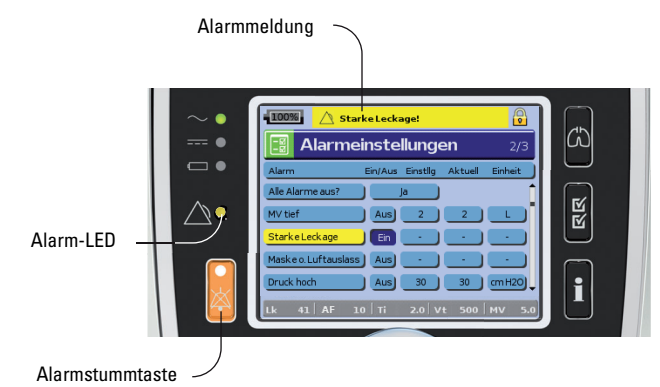

Alarmmeldungen werden am oberen Bildschirmrand angezeigt. Alarme mit hoher Priorität erscheinen in **rot**, Alarme mit mittlerer Priorität in **gelb** und Alarme mit niedriger Priorität erscheinen **hellblau**. Die Alarm-LED leuchtet während eines Alarms mit hoher Priorität **rot** auf und bei Alarmen mit mittlerer und niedriger Priorität **gelb**.

Die Alarmlautstärke kann auf Niedrig, Mittel oder Hoch eingestellt werden. Wählen Sie Alarmeinstellungen im Menü Einstellungen. Nach der Bestätigung des eingestellten Wertes ertönt der Alarm und die Alarm-LED leuchtet auf.

Zu den Alarmeinstellungen siehe "Menü "Einstellungen": Alarmeinstellungen (Alarmlautstärke)" auf Seite 19.

Ein Alarm kann durch einmaliges Drücken von  $\boxtimes$  stummgeschaltet werden. Durch erneutes Drücken der Alarmstummtaste wird der Alarm wieder aktiviert. Wenn der Alarm stumm geschaltet ist, leuchtet die LED der Alarmstummtaste ununterbrochen. Im Falle eines Alarms mit hoher oder mittlerer Priorität ertönt der Alarm erneut nach zwei Minuten, falls das Problem nicht behoben wurde. Aktive Alarme mit niedriger Priorität werden permanent auf stumm geschaltet, und der Alarm für Verwendung des internen Akkus wird deaktiviert, bis die Alarmbedingungen wieder erfüllt sind.

### **Einrichtungsoptionen für die Behandlung Einstellen der Rampe**

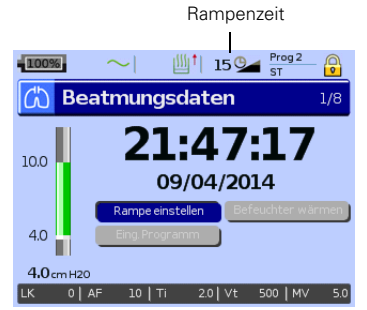

Die Rampenzeit ist eine Funktion, die von Ihrem Arzt aktiviert werden kann, indem er die maximale Rampenzeit einstellt. Die Rampenzeit ermöglicht einen besonders angenehmen Therapiestart. Sie beschreibt den Zeitraum, in dem der Druck von einem niedrigen Anfangsdruck auf den Behandlungsdruck ansteigt. Siehe "Menü "Einstellungen": Optionen" auf Seite 19.

### **Programme**

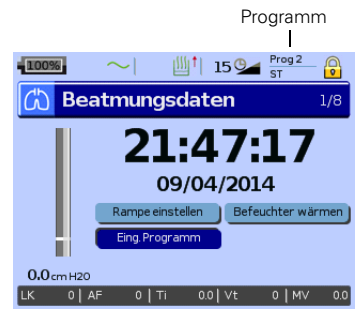

Um Ihnen mehrere Therapiearten zu ermöglichen, kann Ihr Arzt Programme konfigurieren. Ihr Arzt kann zum Beispiel Programme für den Gebrauch während der Nacht gegenüber des Tags oder für den Gebrauch bei Mobilität oder für die Physiotherapie einstellen.

Die verschiedenen, auf den Patienten zutreffenden Schlauchsystemkonfigurationen (Schlauchtestergebnisse) sowie Therapie- und Alarmeinstellungen werden in den Programmen gespeichert.

Das Stellar Beatmungsgerät wird mit einem aktiven Programm geliefert. Ihr Arzt kann zwei Programme konfigurieren. Falls Ihr Arzt beide

Programme eingestellt hat (Auswahl "zwei"), können Sie auf dem Bildschirm "Beatmungsdaten" auswählen, welches Programm nach Beenden der Behandlung verwendet werden soll. Wird nur ein Programm ausgewählt, wird die Option nicht angezeigt

**Hinweis:** Jedes Programm behält seine Schlauchsystemkonfiguration bei. Stellen Sie beim Umschalten von einem Programm auf das andere sicher, dass Sie das richtige Schlauchsystem (Beatmungssystem) verwenden, das für dieses Programm (während des Schlauchtests) gespeichert wurde. Falls mehrere Programme eingestellt wurden, befolgen Sie die Anweisungen Ihres Arztes dahingehend, wann und wie das jeweilige Programm verwendet werden soll.

### **Drucksenkung**

Falls Sie Schwierigkeiten bei der Beendigung der Beatmung haben, können Sie die Funktion "Drucksenkung" verwenden. Diese Funktion senkt den Therapiedruck im Laufe von fünf Minuten auf Start EPAP/PEEP. Die Therapie wird nach 5 Minuten angehalten. Sie können die Funktion "Drucksenkung" aktivieren, sofern diese von Ihrem Arzt im Menü "Optionen" ausgewählt wurde.

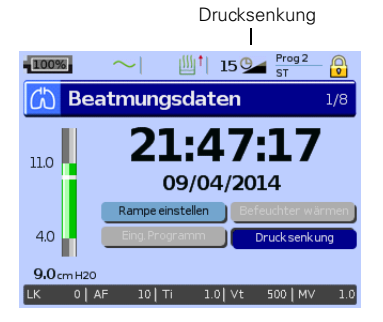

#### **Hinweise:**

- Die Therapie kann jederzeit durch Drücken der Start/Stopp-Taste unterbrochen werden, auch während der Drucksenkungs-Phase.
- Während der Drucksenkungs-Phase ist der Alarm Druck tief nicht aktiv.
- Diese Funktion ist nicht in allen Ländern verfügbar.

### **Verwendung der Menüs**

Das Beatmungsgerät verfügt über drei Menüs (Überwachung, Einstellungen, Info), auf die Sie mit den entsprechenden Tasten auf der rechten Seite der LCD-Anzeige Zugriff haben. In jedem Menü gibt es Bildschirme, die Einstellungen sowie Geräte- bzw. Therapieinformationen anzeigen.

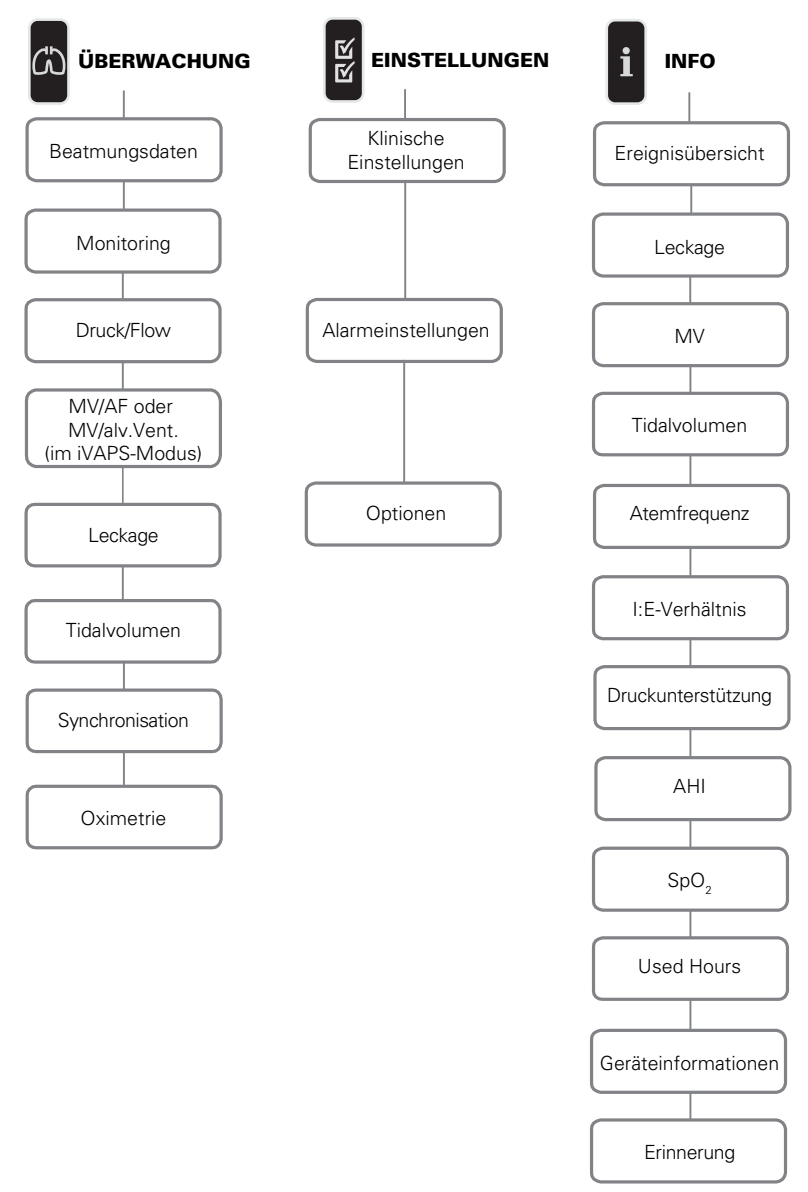

**Hinweis:** Der iVAPS-Modus steht nur bei Stellar 130/150 zur Verfügung.

### **Menü** "Einstellungen" Menü "Einstellungen": Klinische Einstellungen (Beatmungszugang)

- **1** Drücken Sie auf  $\ddot{=}$ , um den Bildschirm Klinische Einstellungen aufzurufen.
- **2** Scrollen Sie mit dem BedienController C durch das Menü und stellen Sie den Beatmungszugang im Bildschirm Erweiterte Einstellungen ein.

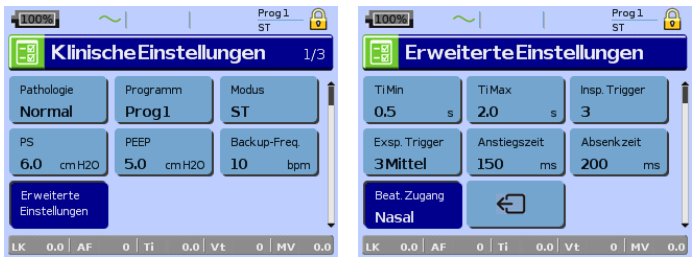

Optionen für den Beatmungszugang: Nasal, NasUltra, NasPolst, Full Face, Invasiv, KindMask. Hinweis: Ist der Beatmungszugang auf Invasiv oder Full Face eingestellt, wird der Alarm für Maske ohne Luftauslass automatisch aktiviert.

Eine vollständige Liste der mit diesem Gerät kompatiblen Masken finden Sie in der

Kompatibilitätsliste Maske/Gerät unter www.resmed.com auf der Seite **Produkte** unter **Service & Unterstützung**. Wenn Sie keinen Internetanschluss haben, wenden Sie sich bitte an Ihren ResMed-Vertreter.

### **Menü "Einstellungen": Alarmeinstellungen (Alarmlautstärke)**

- **1** Drücken Sie auf  $\mathbb{R}$ , um den Bildschirm Alarmeinstellungen aufzurufen.
- **2** Scrollen Sie mit dem BedienController **durch das Menü und stellen Sie die Alarmlautstärke auf** Niedrig, Mittel oder Hoch ein.

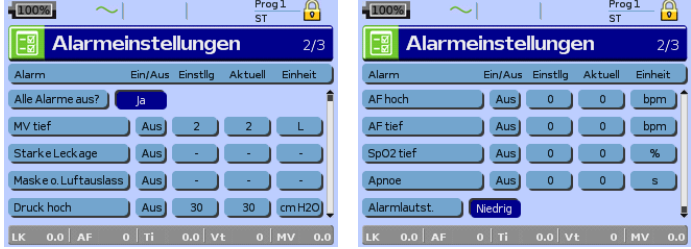

### **Menü** "Einstellungen": Optionen

- **1** Drücken Sie auf **M**, um den Bildschirm Optionen aufzurufen.
- **2** Scrollen Sie mit dem BedienController **a**durch das Menü und ändern Sie die Parameter (siehe Beschreibungen in der nachstehenden Tabelle).

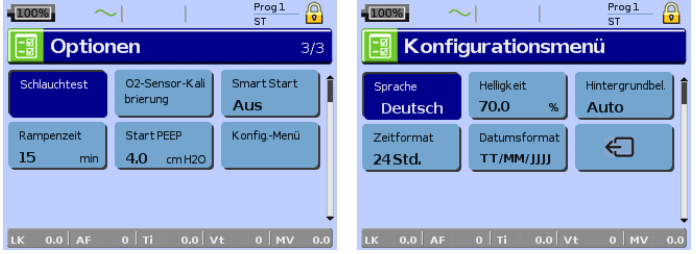

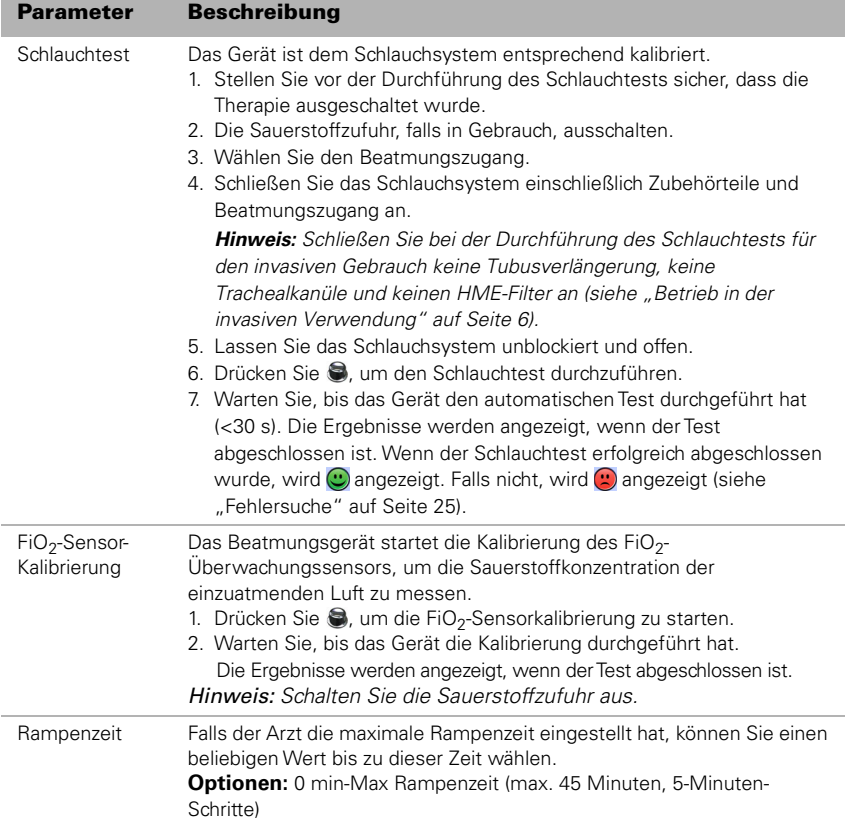

## **Menü "Einstellungen": Konfigurationsmenü**

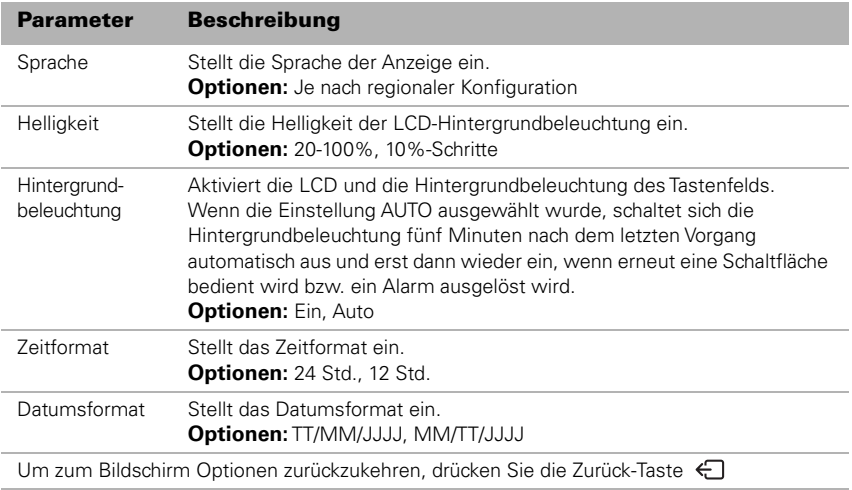

## **Info-Menü Ereignisübersicht**

 $-100%$ 

#### 05/09/2010 07:04:57pm IPAP wurde von 30.0 cmH2O zu 20.0 cmH2O geändert.<br>2019-07:04:23pm Therapiemodus wurde von T zu ST . geamder t.<br>07:02:09pm Alarm für Verwendung des interner کیل Akkus deaktiviert , 07:01:57pm Alarm für Verwendung des interner Akkus aktiviert

Ereignisübersicht

 $\frac{Progl}{ST}$ 

 $1/12$ 

### **Nutzungsstunden**

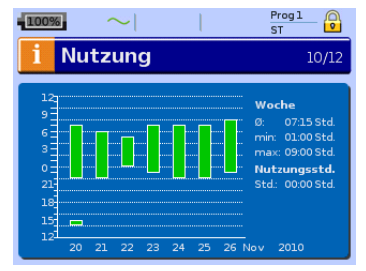

### **Geräteinformationen**

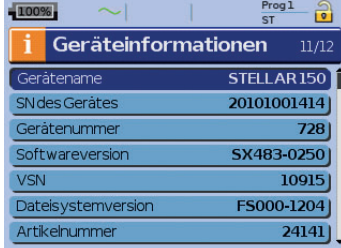

Die Nutzungsstunden der letzten sieben Behandlungstage werden in einem Balkendiagramm angezeigt und können mit Daten für die letzten 365 Tage verglichen werden.

200 protokollierten Ereignissen ausgeschöpft wurde, wird der älteste Protokolldatensatz

Ereignisarten: Änderungen der Einstellungen, Alarme und Systemereignisse (z.B. Verbindung mit ResMed USB-Stick). Es gibt bis zu 200 Ereignisse für jeden Typ, die in chronologischer Reihenfolge angezeigt werden, wobei das neueste Ereignis standardmäßig ganz oben

Die Ereignisübersicht besteht aus Zusammenfassungen der folgenden drei

**Hinweis:** Wenn die Kapazität von

erscheint.

überschrieben.

Auf diesem Bildschirm werden die Seriennummer (als Geräte-SN), die Gerätenummer, die Softwareversion und andere Komponentenversionen angezeigt. Daten auf diesem Bildschirm können zur Wartung oder im Rahmen der Problemlösung durch einen Techniker abgefragt werden.

### **Erinnerungsmeldungen**

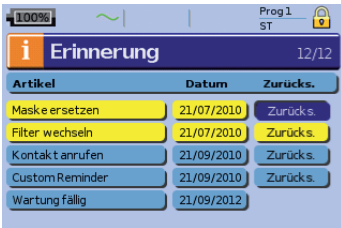

Der Arzt benutzt das Menü Erinnerung, um Sie auf bestimmte Ereignisse aufmerksam zu machen; beispielsweise wann die Maske ersetzt werden soll, wann der Filter ersetzt werden soll usw. Die Erinnerungsmeldung erscheint in gelber Farbe, wenn das Datum abgelaufen ist (d. h. 90% der Erinnerungsperiode verstrichen sind). Die Erinnerungsmeldung wird auch angezeigt, wenn das Gerät eingeschaltet wird. Sie können eine Erinnerungsmeldung durch Auswahl von ,Zurücks.' löschen, woraufhin das aktuelle Erinnerungsdatum auf AUS geändert oder das nächste voreingestellte Erinnerungsdatum angezeigt wird.

### **Datenmanagement**

Auf der Rückseite des Gerätes befinden sich zwei Datenkommunikationsanschlüsse für USB-Sticks (siehe "Das Stellar Beatmungsgerät im Überblick" auf Seite 2). Mit einem USB-Stick können Therapie- und Gerätedaten gespeichert bzw. zur Verwendung mit Softwareprogrammen von ResMed ausgelesen werden.

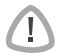

### WARNUNG

Schließen Sie nur spezielle, von ResMed empfohlene Geräte an die Datenkommunikationsanschlüsse an. Das Anschließen anderer Geräte kann zu Verletzungen oder einer Beschädigung des Stellar Atemtherapiegerätes führen (siehe "Allgemeine Warnungen und Vorsichtshinweise" auf Seite 36).

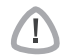

### VORSICHT

Entfernen Sie den ResMed USB-Stick nicht während der Datenübertragung. Ansonsten besteht die Gefahr von Datenverlust oder inkorrekter Daten. Die Download-Zeit hängt vom Datenvolumen ab.

#### **Hinweise:**

- Sie können nicht zwei ResMed USB-Sticks gleichzeitig zur Datenkommunikation anschließen.
- Wenn die Datenübertragung nicht möglich oder fehlgeschlagen ist, lesen Sie bitte den Abschnitt "Fehlersuche".
- Speichern Sie keine Dateien auf dem USB-Stick, die nicht vom Gerät oder der Anwendung erstellt wurden. Unbekannte Dateien können während der Datenübertragung verloren gehen.

**1** Schließen Sie den ResMed USB-Stick an einen der beiden USB-Anschlüsse hinten am Gerät an. Das erste Dialogfenster für die USB-Datenübertragung erscheint automatisch auf der LCD-Anzeige. Das Gerät überprüft, ob genug Speicherkapazität auf dem USB-Stick vorhanden ist und ob lesbare Daten verfügbar sind.

**2** Wählen Sie eine der verfügbaren Optionen

• **Einstellungen übernehmen**

Die Einstellungen werden von dem angeschlossenen ResMed USB-Stick auf das Stellar-Gerät übertragen.

- **Einstellungen speichern** Einstellungen des Gerätes werden auf dem ResMed USB-Stick gespeichert.
- **Einstellungen und Protokolle speichern** Einstellungen und Protokolle des Gerätes werden auf dem ResMed USB-Stick gespeichert.
- **Abbrechen**
- **3** Bestätigen Sie die Datenübertragung.

### **Reinigung und Instandhaltung**

Die in diesem Abschnitt aufgeführten Reinigungs- und Instandhaltungsarbeiten müssen regelmäßig durchgeführt werden. Damit soll auch das Kreuzkontaminationsrisiko vermieden werden. Ausführliche Informationen zu Pflege und Instandhaltung finden Sie in der jeweiligen Gebrauchsanweisung zu Maske, Atemluftbefeuchter und anderem Zubehör.

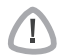

### WARNUNG

• Achtung Stromschlaggefahr! Tauchen Sie das Gerät, das Pulsoximeter bzw. das Netzkabel nicht ins Wasser. Schalten Sie das Gerät aus, ziehen Sie vor dem Reinigen das Netzkabel aus der Steckdose und aus dem Gerät und stellen Sie sicher, dass es trocken ist, bevor Sie es wieder anschließen.

• Maske und Beatmungsschlauch unterliegen normalem Verschleiß. Überprüfen Sie diese Teile daher regelmäßig auf eventuelle Beschädigungen.

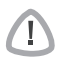

#### VORSICHT

Eine Sterilisation des Gerätes ist nicht möglich.

### **Täglich**

Nehmen Sie den Beatmungsschlauch vom Gerät (und gegebenenfalls Atemluftbefeuchter) ab und hängen Sie ihn bis zur nächsten Benutzung an einem sauberen, trockenen Ort auf. Wischen Sie bei sichtbaren Verunreinigungen des Geräts die Außenflächen des Geräts und des Pulsoximeters (sofern verwendet) mit einem feuchten Tuch und einem milden Reinigungsmittel ab.

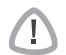

### VORSICHT

- Der Beatmungsschlauch darf nicht in direktem Sonnenlicht aufgehängt werden, da Sonnenlicht das Material verhärten und langfristig Risse verursachen kann.
- Bleichmittel, Chlor, Lösungen auf Alkohol- oder Aromenbasis (einschließlich aller Duftöle) sowie feuchtigkeitsspendende oder antimikrobielle Seifen (außer den zugelassenen Reinigungsmitteln Mikrozid® AF oder CaviCide®) dürfen nicht zur täglichen Reinigung der Beatmungsschläuche oder des Geräts verwendet werden. Diese Mittel können das Material verhärten und somit die Lebensdauer des Produktes verkürzen. Alkohol enthaltende Reinigungsmittel und Desinfektionslösungen (mit Ausnahme der zugelassenen Reinigungsmittel) sind für die gelegentliche Reinigung des Produkts akzeptabel, z. B. für die Reinigung beim Patientenwechsel und insbesondere bei Wartungsperioden, werden aber nicht zur täglichen Anwendung empfohlen.

### **Wöchentlich**

- **1** Nehmen Sie den Beatmungsschlauch von Gerät und Beatmungszugang ab.
- **2** Waschen Sie den Beatmungsschlauch in warmem Wasser mit einem milden Reinigungsmittel.
- **3** Spülen Sie ihn gut ab und lassen Sie ihn hängend trocknen.
- **4** Schließen Sie den Beatmungsschlauch wieder am Luftauslass und am Beatmungszugang an.
- **5** Wischen Sie bei sichtbaren Verunreinigungen des Geräts die Außenflächen des Geräts und des Pulsoximeters (sofern verwendet) mit einem feuchten Tuch und einem milden Reinigungsmittel ab.

### **Monatlich**

- **1** Reinigen Sie das Gehäuse des Gerätes und des Pulsoximeters (falls verwendet) mit einem feuchten Tuch und einem milden Reinigungsmittel.
- **2** Vergewissern Sie sich, dass der Luftfilter weder durch Schmutz blockiert ist noch Löcher aufweist.

### **Auswechseln des Luftfilters**

Wechseln Sie den Luftfilter alle sechs Monate (oder bei Bedarf öfter) aus.

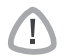

### WARNUNG

- Den Luftfilter nicht waschen! Der Luftfilter ist weder waschbar noch wiederverwendbar.
- **1** Entfernen Sie die Luftfilterabdeckung hinten am Gerät.
- **2** Entfernen und entsorgen Sie den alten Luftfilter.
- **3** Setzen Sie einen neuen Luftfilter ein.
- **4** Bringen Sie die Luftfilterabdeckung wieder an.

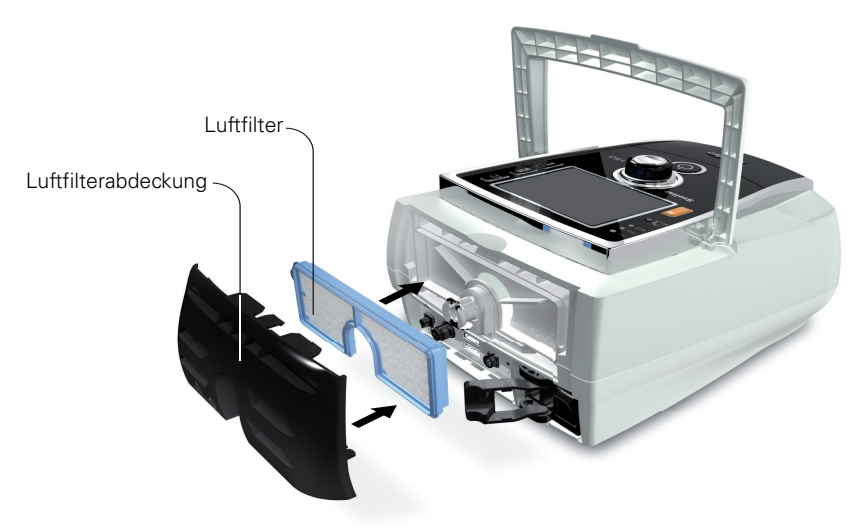

### **Desinfektion**

Durch die Desinfektion des Gerätes soll eine Kreuzkontamination verhindert werden. Desinfizieren Sie das Gerätegehäuse, und insbesondere den Luftauslass, mit einem feuchten Tuch und einer Desinfektionslösung (z. B. Microzid).

### **Gebrauch durch mehrere Patienten**

### WARNUNG

- Wenn das Gerät bei mehreren Patienten zum Einsatz kommt, ist die Verwendung eines antibakteriellen Filters obligatorisch.
- Beim Gebrauch durch mehrere Patienten müssen die folgenden Maßnahmen vorgenommen werden, bevor das Gerät einem neuen Patienten gegeben wird:

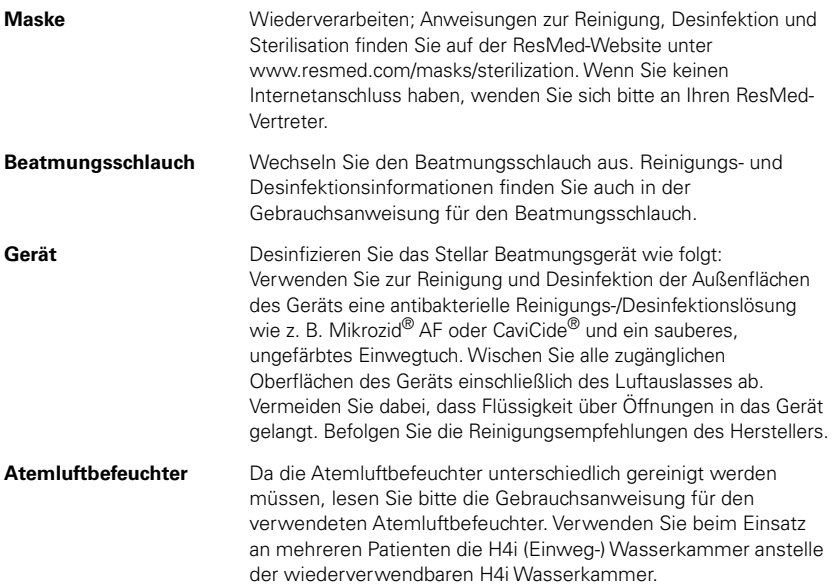

### **Wartung**

### VORSICHT

Inspektionen und Reparaturen dürfen nur von einem autorisierten Kundendienst durchgeführt werden. Unter keinen Umständen sollten Sie versuchen, das Gerät selbst zu öffnen, zu warten oder zu reparieren.

Dieses Produkt hat vom Datum der Herstellung an eine voraussichtliche Lebensdauer von 5 Jahren und muss alle 24 Monate von einem autorisierten Servicetechniker gewartet werden. Ebenso muss die sicherheitstechnische Kontrolle einschließlich Überprüfung der Alarme, Funktionskontrolle und gegebenenfalls die Kalibrierung der Druck- und Volumenmessung alle 24 Monate durchgeführt werden. ResMed empfiehlt den internen Akku nach zwei Jahren überprüfen zu lassen, um die Lebensdauer des Akkus zu beurteilen. Während seiner Lebensdauer stellt das Gerät einen sicheren und verlässlichen Betrieb bereit, sofern Sie es entsprechend der Gebrauchsanweisung betreiben und pflegen. Falls es dennoch zwischenzeitlich zu einer Störung kommen sollte, wenden Sie sich bitte an Ihren Servicetechniker.

### **Fehlersuche**

Folgende Hinweise können Ihnen beim Beheben von Problemen helfen. Kann das Problem nicht beseitigt werden, wenden Sie sich bitte an ResMed.

### **Fehlersuche für Alarme**

Häufigster Grund für einen Alarm ist der falsche Zusammenbau des Systems. Stellen Sie sicher, dass der Beatmungsschlauch ordnungsgemäß am Gerät und am Beatmungszugang (sowie ggf. am Atemluftbefeuchter) angeschlossen wurde.

#### **Hinweise:**

- Das Alarmprotokoll und die Alarmeinstellungen bleiben auch nach dem Ausschalten des Gerätes und im Falle eines Stromausfalls erhalten.
- Sind mehrere Alarme gleichzeitig aktiv, wird der Alarm mit der höchsten Priorität zuerst angezeigt.
- Wird ein Alarm wiederholt ausgelöst, stellen Sie den Gebrauch des Gerätes ein und geben Sie das Gerät in Reparatur.

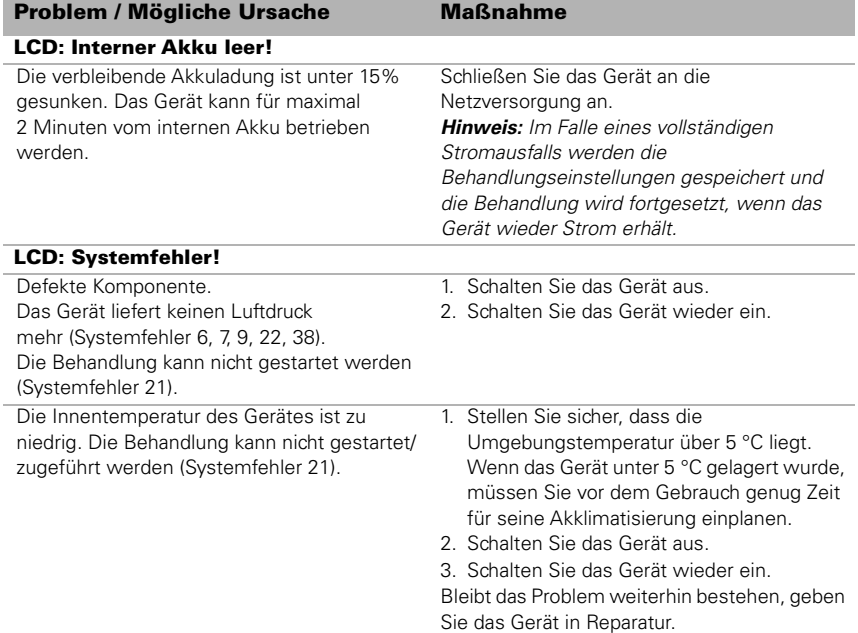

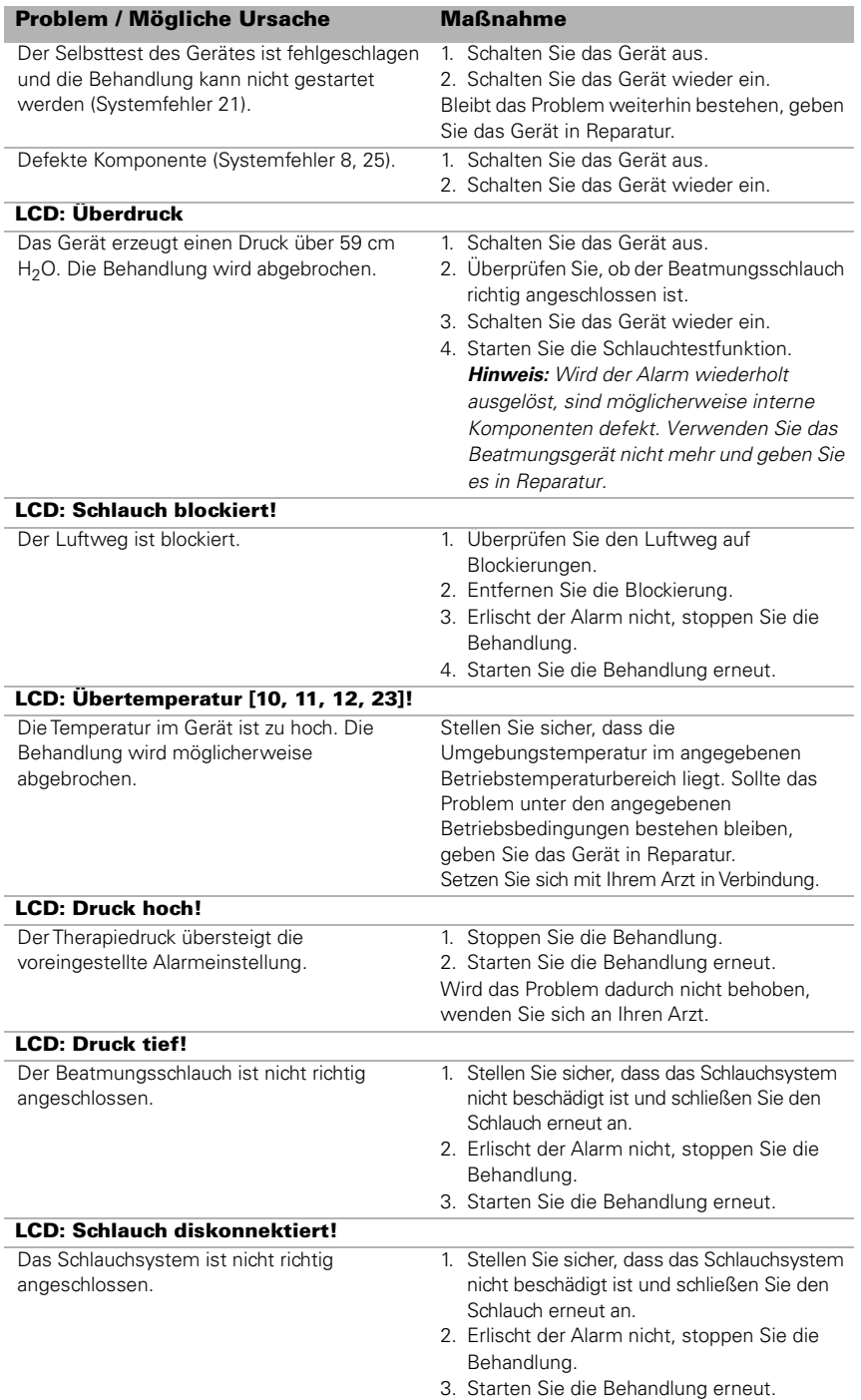

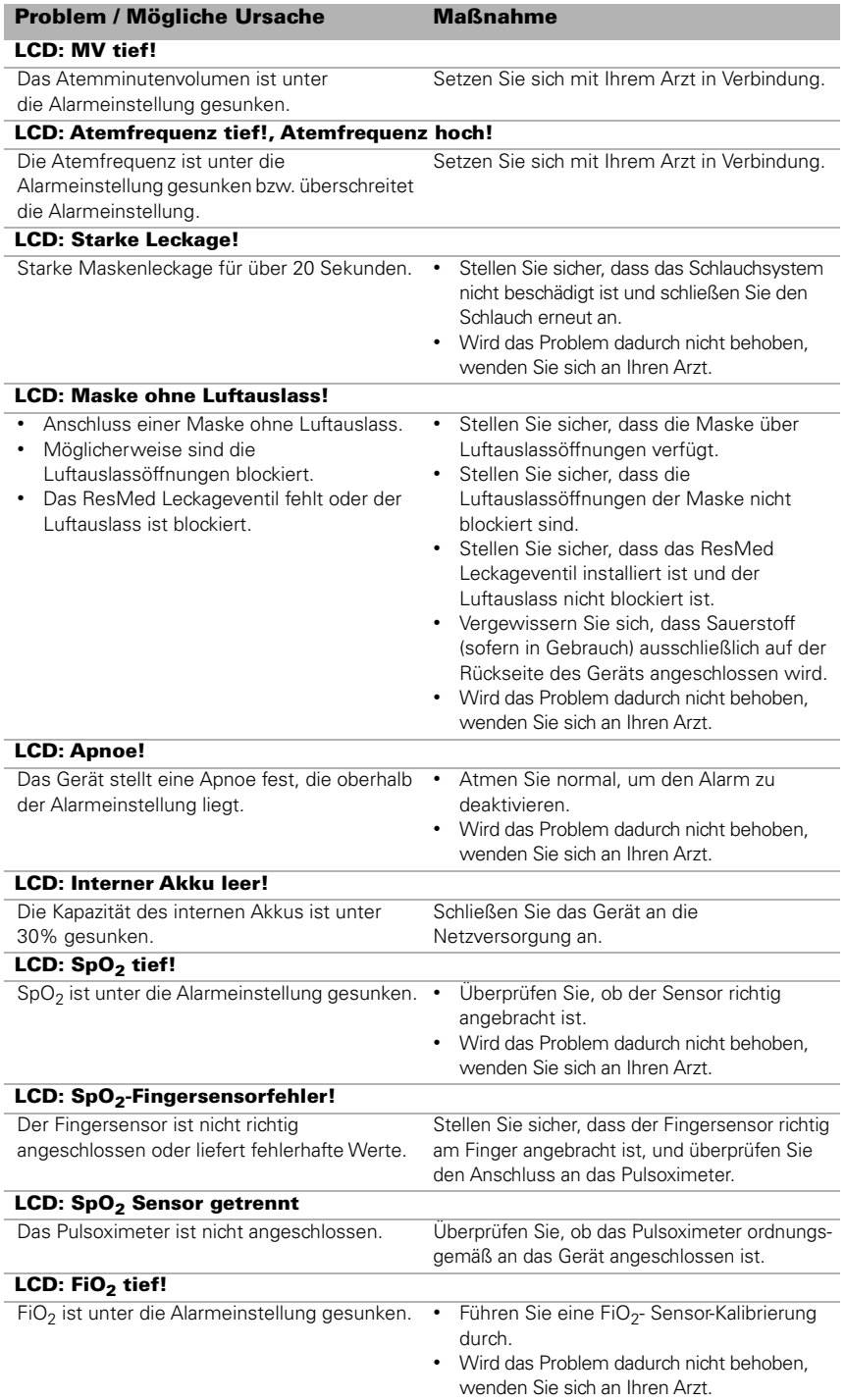

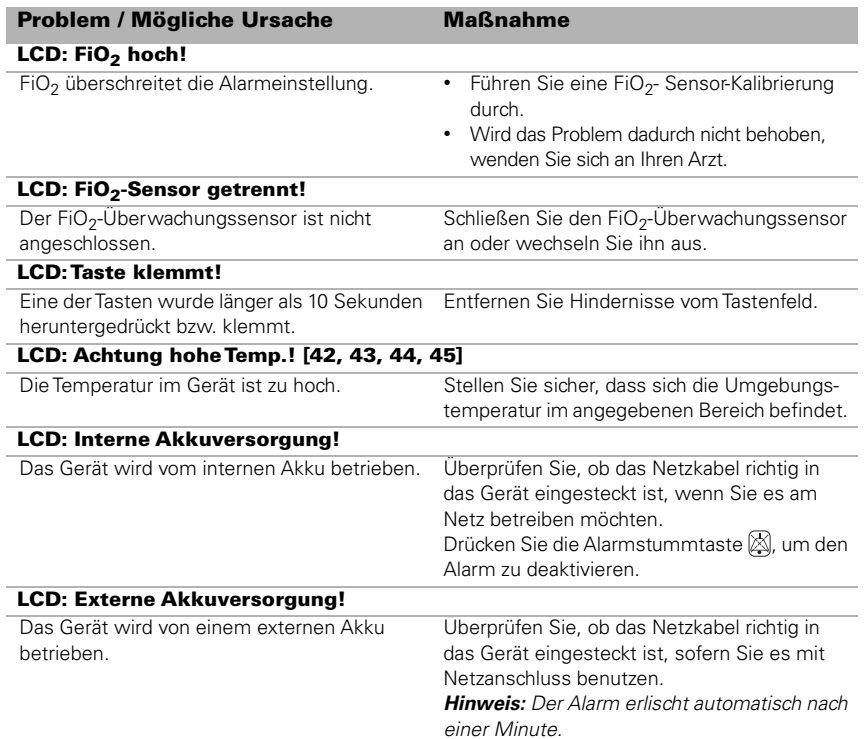

### **Andere Fehlersuchen**

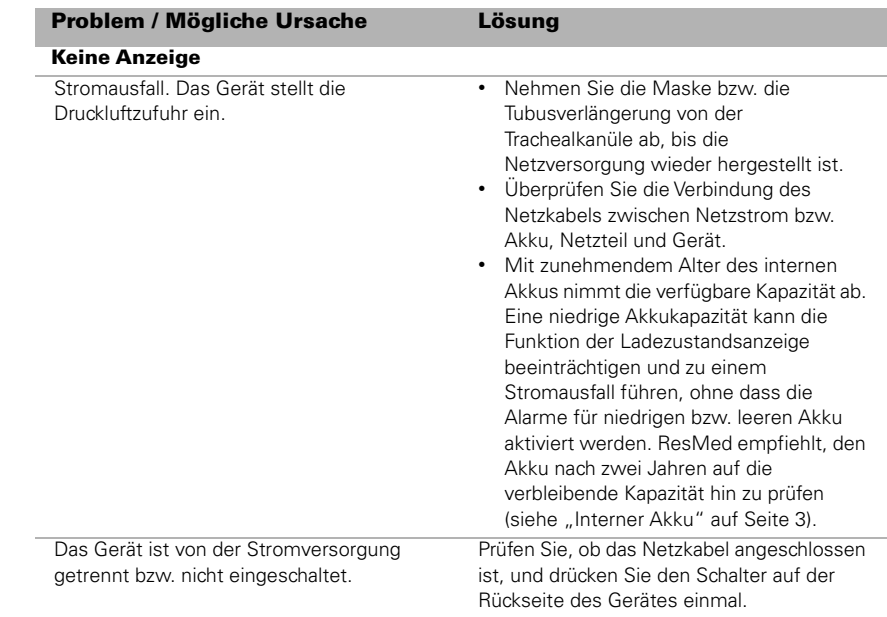

### Problem / Mögliche Ursache Lösung

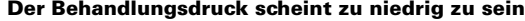

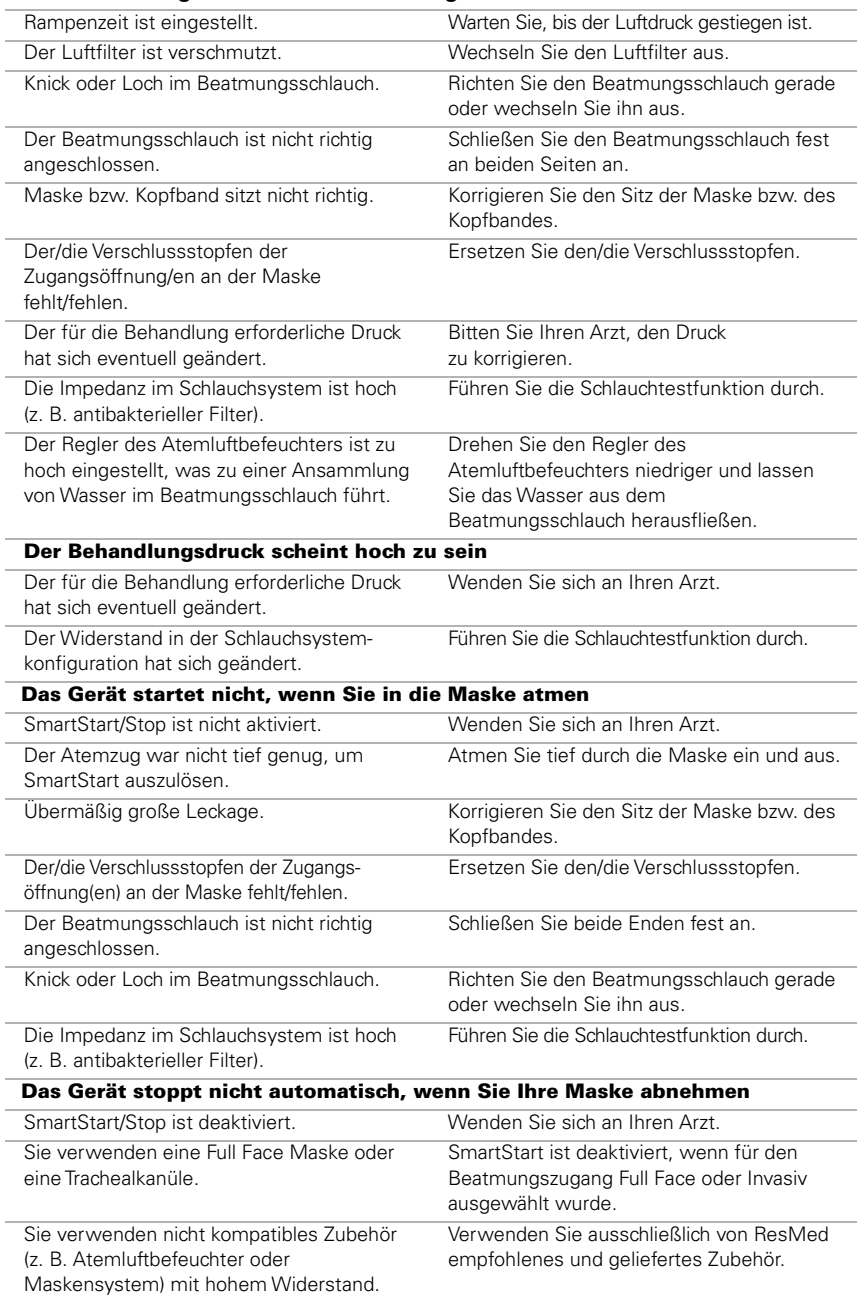

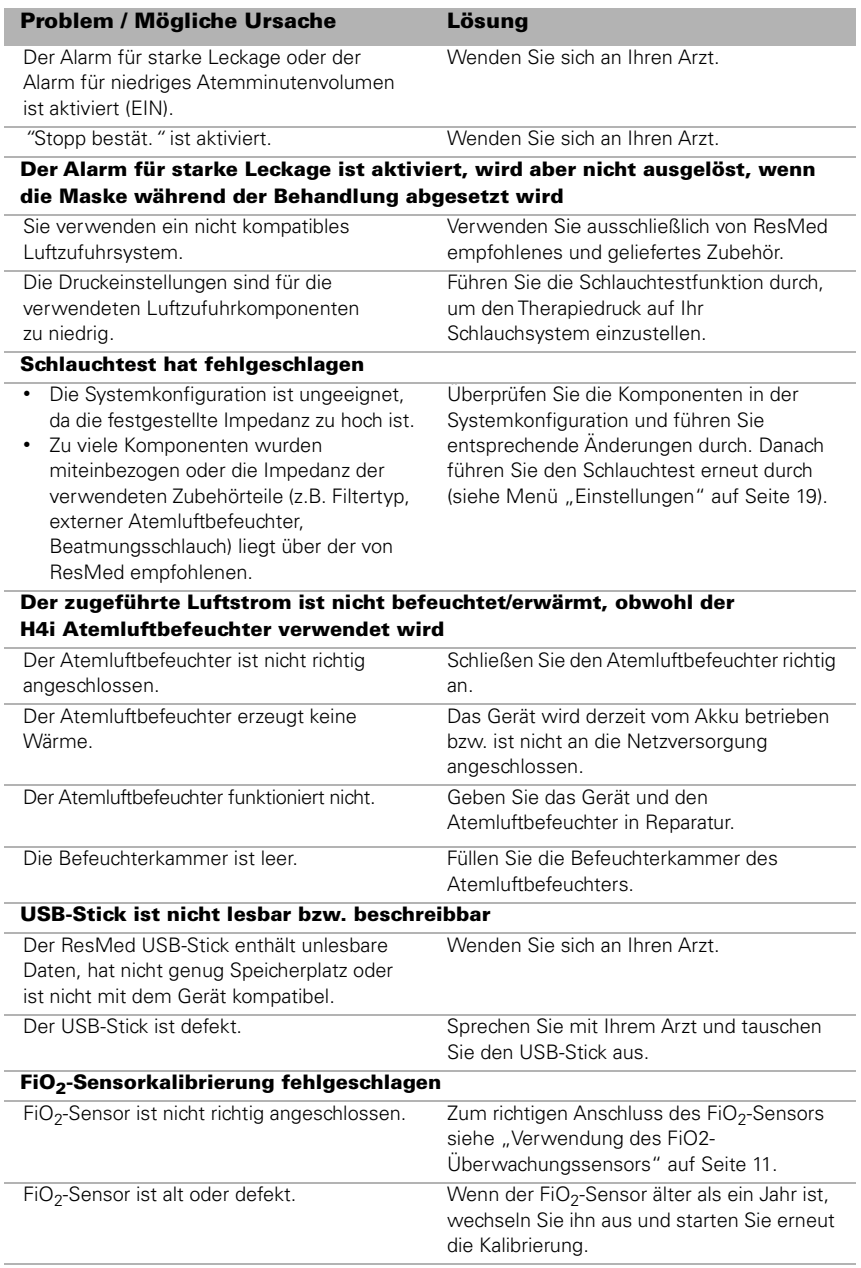

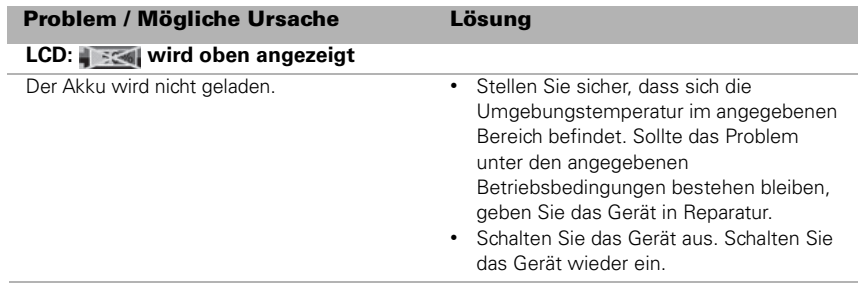

### **Technische Daten**

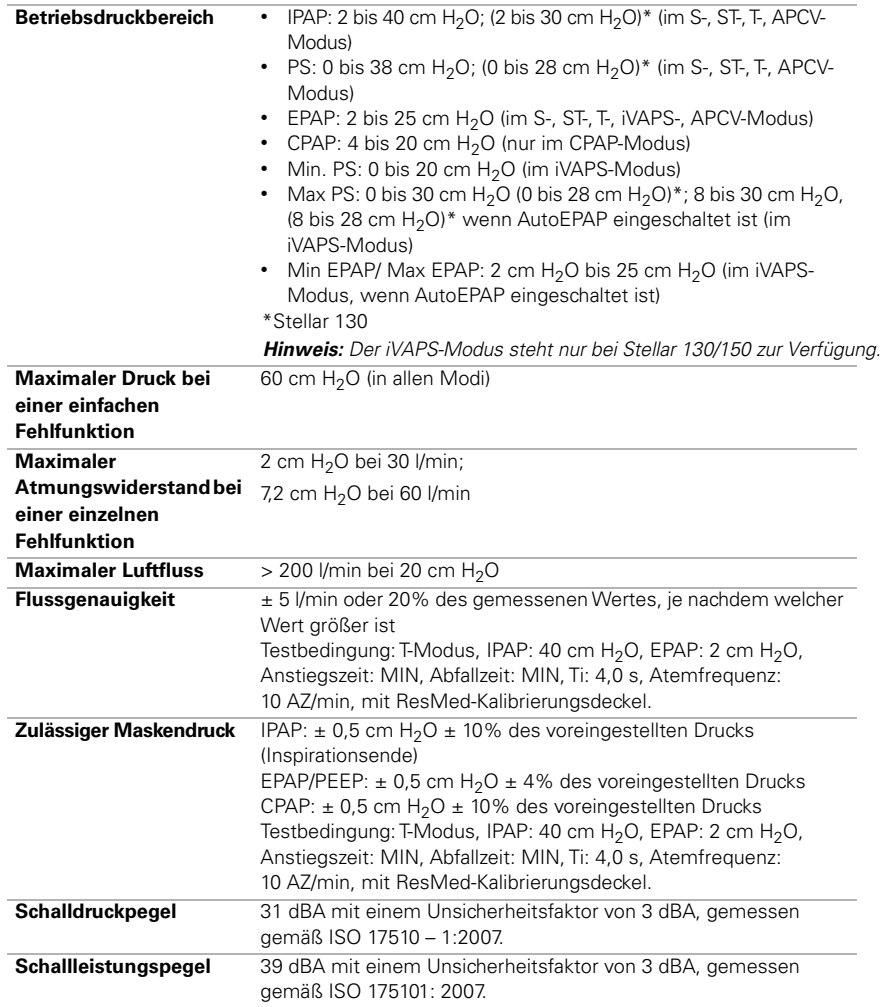

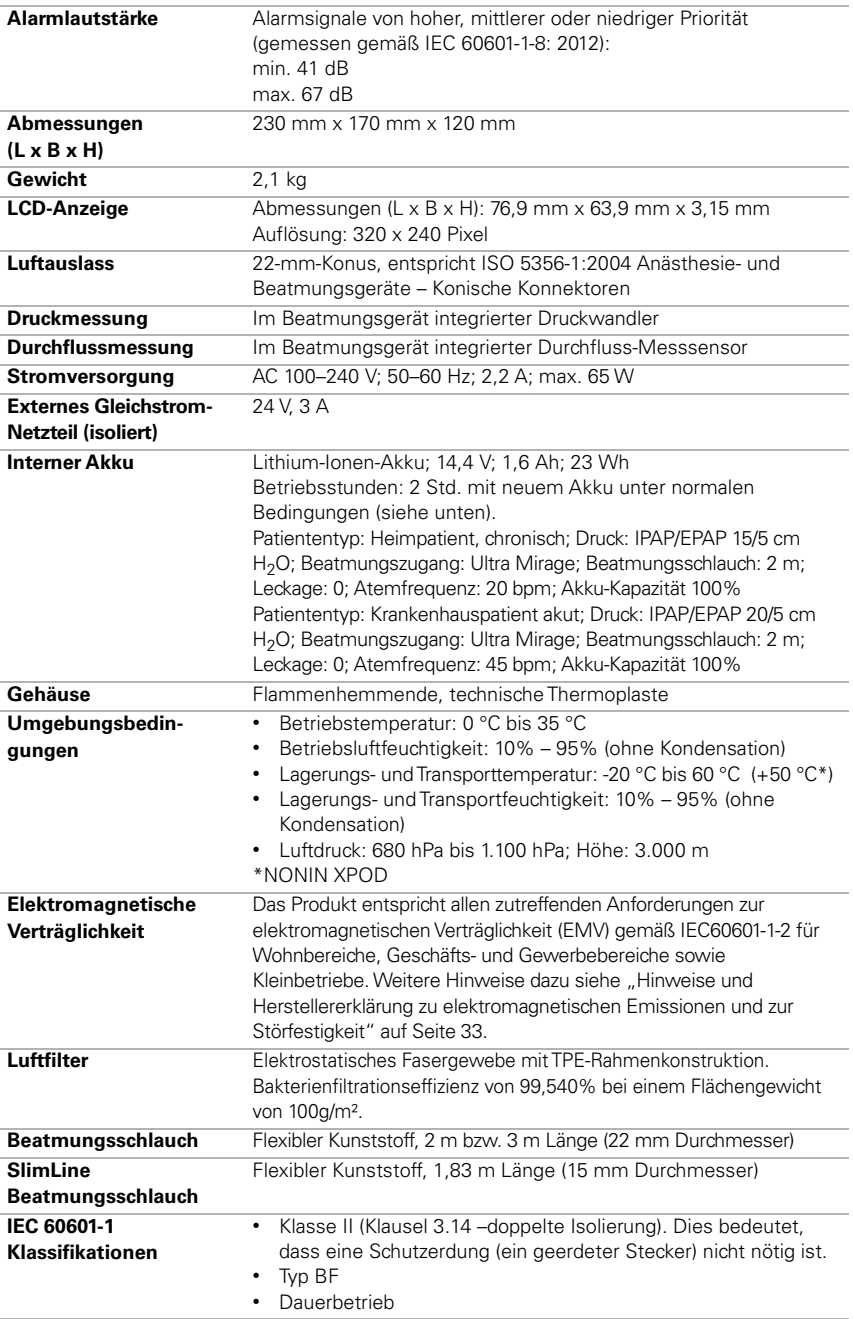

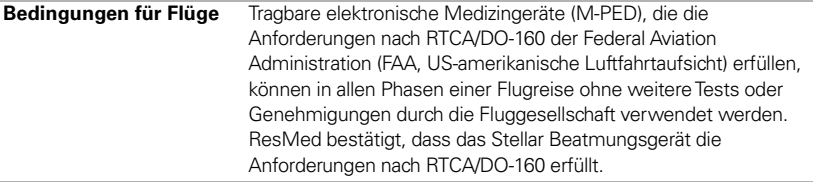

Dieses Gerät darf nicht verwendet werden, wenn entflammbare Anästhesiegemische in der Umgebung des Gerätes vorhanden sind.

#### **Hinweise:**

- Der Hersteller behält sich das Recht vor, diese technischen Daten ohne Vorankündigung zu ändern.
- Druck wird in cm H<sub>2</sub>O oder hPa angezeigt.

### **Hinweise und Herstellererklärung zu elektromagnetischen Emissionen und zur Störfestigkeit**

Medizinische elektrische Geräte bedürfen besonderer EMV-Maßnahmen und müssen gemäß den Informationen zur EMV in diesem Dokument installiert und betrieben werden.

#### **Hinweise und Herstellererklärung – Elektromagnetische Emissionen**

Das Gerät ist für den Einsatz in Bereichen mit den unten angegebenen elektromagnetischen Umgebungsbedingungen vorgesehen. Der Kunde bzw. Benutzer des Gerätes muss sicherstellen, dass das System in einer solchen Umgebung verwendet wird.

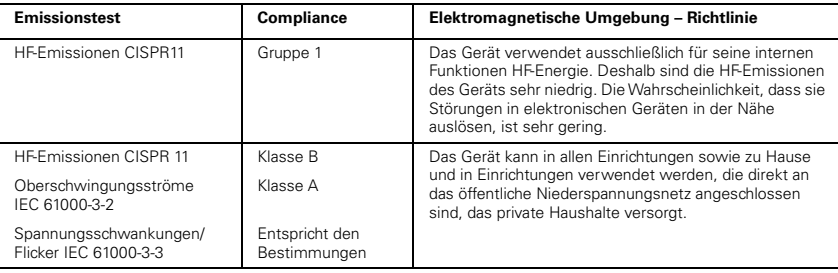

**Warnungen**: Das Gerät sollte nicht neben, auf oder unter anderer Ausrüstung in Betrieb genommen werden. Sollte die Aufstellung neben, auf oder unter anderen Geräten dennoch notwendig sein, muss sichergestellt werden, dass das Gerät in der beabsichtigten Aufstellungskonfiguration ordnungsgemäß funktioniert. Die Verwendung von anderem als dem in dieser Gebrauchsanweisung angegebenen Zubehör (z. B. Atemluftbefeuchter) wird nicht empfohlen. Dies kann zu verstärkten Emissionen bzw. zur verminderten Störfestigkeit des Gerätes führen.

#### **Hinweise und Herstellererklärung – Elektromagnetische Störfestigkeit**

Das Gerät ist für den Einsatz in Bereichen mit den unten angegebenen elektromagnetischen Umgebungsbedingungen vorgesehen. Der Kunde bzw. Benutzer des Gerätes muss sicherstellen, dass das System in einer solchen Umgebung verwendet wird.

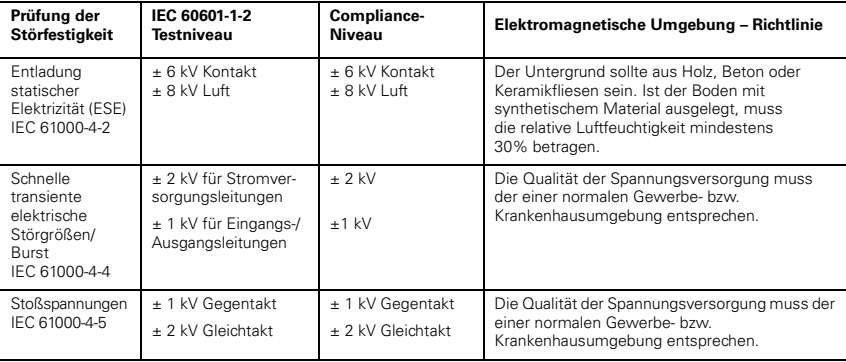

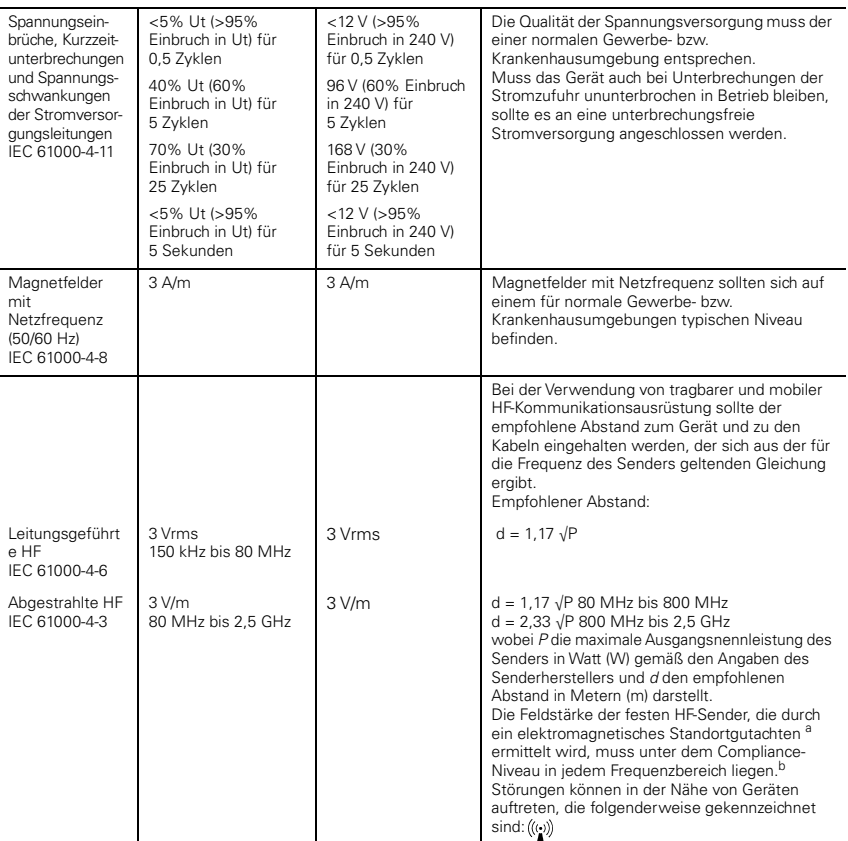

HINWEIS 1: Ut ist die AC-Netzspannung vor dem Einsatz auf Testniveau.

HINWEIS 2: Bei 80 MHz und 800 MHz gilt der höhere Frequenzbereich.

HINWEIS 3: Diese Richtlinien können nicht auf alle Situationen angewendet werden. Die Ausbreitung elektromagnetischer Wellen hängt von der Absorption und Reflexion von Strukturen, Objekten und Personen ab.

a Die Feldstärke von festen Sendern wie Basisstationen für Funktelefone (Mobil-/schnurlose Telefone) sowie Landmobilfunk, Amateurfunk, MW- und UKW-Radiosendern und Fernsehsendern kann nicht genau theoretisch vorhergesagt werden. Zur Beurteilung der elektromagnetischen Umgebung stationärer HF-Sender sollte unter Umständen ein elektromagnetisches Standortgutachten durchgeführt werden. Überschreitet die gemessene Feldstärke am Standort des Gerätes das entsprechende HF-Compliance-Niveau (siehe oben), muss das Gerät überwacht werden, um sicherzustellen, dass es ordnungsgemäß funktioniert. Wird eine anomale Leistung festgestellt, sind eventuell zusätzliche Maßnahmen wie eine Neuausrichtung bzw. Umstellung des Gerätes notwendig.

b Im Frequenzbereich zwischen 150 kHz und 80 MHz dürfen die Feldstärken 3 V/m nicht überschreiten.

#### **Empfohlene Abstände zwischen tragbarer und mobiler HF-Kommunikationsausrüstung und dem Gerät**

Das Gerät ist für die Verwendung in einer Umgebung vorgesehen, in der abgestrahlte HF-Störungen kontrolliert werden. Der Kunde bzw. Benutzer des Gerätes kann zur Verhinderung von elektromagnetischen Störungen beitragen, indem er gemäß der Empfehlung unten, die sich nach der maximalen Ausgangsleistung der Kommunikationsausrüstung richtet, einen minimalen Abstand zwischen der tragbaren und mobilen HF-Ausrüstung (Sender) und dem Gerät einhält.

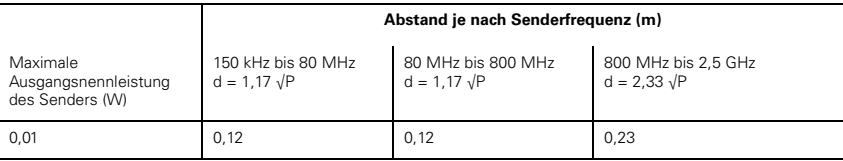

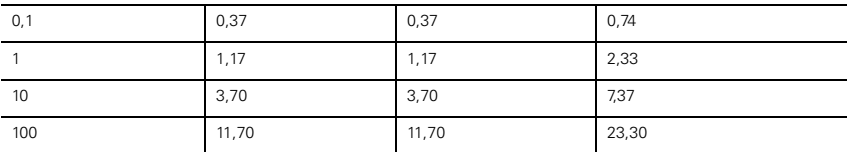

Für Sender mit einer maximalen Ausgangsnennleistung, die nicht oben aufgeführt ist, kann der empfohlene Abstand d in Metern (m) mithilfe der entsprechenden Gleichung für die Senderfrequenz bestimmt werden, wobei P die maximale Ausgangsnennleistung des Senders in Watt (W) gemäß dem Hersteller des Senders darstellt. HINWEIS 1: Bei 80 MHz und 800 MHz trifft der Mindestabstand für den höheren Frequenzbereich zu. HINWEIS 2: Diese Richtlinien können nicht auf alle Situationen angewendet werden. Die Ausbreitung elektromagnetischer Wellen hängt von der Absorption und Reflexion von Strukturen, Objekten und Personen ab.

### **Symbole**

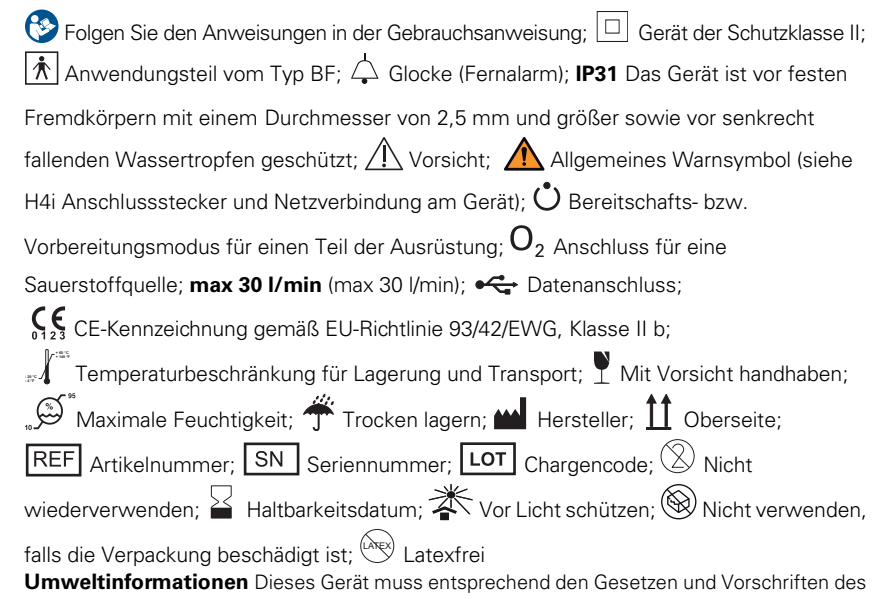

jeweiligen Entsorgungslandes entsorgt werden.

Produkte, die das Symbol "durchgestrichene Mülltonne" <sup>XX</sup> tragen, dürfen nicht zusammen mit dem Hausmüll entsorgt werden, sondern müssen separat entsorgt werden. Die separate Entsorgung ist in den EG-Richtlinien 2012/19/EU über Elektro- und Elektronik-Altgeräte bzw. 2006/66/EG über Batterien festgelegt. Sie können das Produkt z. B. bei einer kommunalen Sammelstelle abgeben. Dies schont natürliche Ressourcen und beugt der Umweltverschmutzung durch Freiwerden von Gefahrstoffen vor.

Akkus, deren Quecksilbergehalt mehr als 0,0005 Massenprozent, deren Cadmiumgehalt mehr als 0,002 Massenprozent und deren Bleigehalt mehr als 0,004 Massenprozent beträgt, werden unterhalb des Recyclingsymbols (durchgestrichene Mülltonne) mit den chemischen Symbolen der Metalle ausgewiesen (Hg, Cd und Pb), die den Grenzwert überschreiten.

Für weitere Auskünfte zur Produktentsorgung wenden Sie sich bitte an Ihre ResMed-Geschäftsstelle, Ihren Fachhändler oder besuchen Sie die ResMed-Website unter www.resmed.com.

Entsorgen Sie benutzte Luftfilter und Beatmungsschläuche gemäß den Richtlinien Ihres Landes.

### **Allgemeine Warnungen und Vorsichtshinweise**

### WARNUNG

**Warnung** weist auf eine mögliche Verletzungsgefahr hin.

- Lesen Sie bitte vor dem Gebrauch des Gerätes die gesamte Gebrauchsanweisung aufmerksam durch.
- Dieses Gerät darf nur mit von ResMed oder dem verschreibenden Arzt empfohlenen Schlauchsystemen und Zubehörteilen verwendet werden. Die Verwendung falscher Schlauchsysteme und Zubehörteile kann die Funktionsfähigkeit des Gerätes beeinträchtigen.
- Gerät und Zubehör dürfen nur für den vorgesehenen Zweck verwendet werden.
- Das Beatmungsgerät darf nur mit von ResMed, einem Arzt oder einem Atemtherapeuten empfohlenen Masken (und Verbindungsstücken<sup>1</sup>) verwendet werden. Die Maske darf nur getragen werden, wenn das Gerät eingeschaltet ist und ordnungsgemäß funktioniert. Die Luftauslassöffnung bzw. -öffnungen in der Maske dürfen auf keinen Fall blockiert sein. **Erklärung:** Das Stellar ist für die Verwendung mit speziellen Masken (oder Verbindungsstücken<sup>1</sup>) vorgesehen, die mit Luftauslassöffnungen ausgestattet sind, um einen kontinuierlichen Luftstrom aus der Maske zu gewährleisten. Wenn das Gerät eingeschaltet ist und ordnungsgemäß funktioniert, wird die ausgeatmete Luft durch frische Luft vom Gerät über die Luftauslassöffnungen der Maske heraustransportiert. Ist das Gerät jedoch nicht in Betrieb, wird nur unzureichend frische Luft durch die Maske zugeführt, und es besteht das Risiko der Rückatmung der ausgeatmeten Luft. Die Rückatmung von ausgeatmeter Luft über mehrere Minuten hinweg kann unter bestimmten Umständen zum Ersticken führen. Dies trifft für die meisten PAP-Gerätemodelle zu.
- Nehmen Sie im Falle eines Stromausfalls oder einer Fehlfunktion des Systems die Maske bzw. die Tubusverlängerung von der Trachealkanüle ab.<sup>2</sup>
- Explosionsgefahr. Nicht in der Nähe entflammbarer Anästhetika verwenden.
- Verwenden Sie dieses Gerät nicht, wenn es offensichtliche äußere Schäden aufweist oder es zu unerklärlichen Funktionsänderungen kommt.
- Verwenden Sie nur originale und von ResMed zugelassene Teile und Zubehör.
- Verwenden Sie nur das Zubehör aus der Originalpackung. Ist die Verpackung beschädigt, darf das jeweilige Produkt nicht verwendet, sondern muss mit seiner Verpackung entsorgt werden.
- Stellen Sie vor der ersten Verwendung des Gerätes sicher, dass keine der Komponenten beschädigt und dass ihre Betriebssicherheit gewährleistet ist. Weist das System Beschädigungen auf, darf es nicht verwendet werden.
- Zusätzliche Ausrüstung, die an medizinische elektrische Geräte angeschlossen wird, muss den jeweiligen IEC- und ISO-Normen entsprechen (z. B. IEC 60950 für Einrichtungen der Informationstechnik). Außerdem müssen alle Konfigurationen den Anforderungen für medizinische elektrische Systeme entsprechen (siehe IEC 60601-1-1 bzw. Absatz 16 der 3. Ausgabe der Norm IEC 60601-1). Jeder, der an medizinische elektrische Geräte zusätzliche Geräte anschließt, konfiguriert ein medizinisches System und ist von daher dafür verantwortlich, dass das System den Anforderungen für medizinische elektrische Systeme entspricht. Bitte beachten Sie, dass Landesgesetze Priorität vor den oben angeführten Anforderungen haben. Wenden Sie sich im Zweifelsfall an Ihren ResMed-Vertreter vor Ort oder an den technischen Dienst.
- Diese Geräte dürfen nicht modifiziert werden.

<sup>1</sup> Die Anschlüsse können in die Maske oder in Verbindungsstücke an der Maske integriert werden.

<sup>2</sup> Während eines teilweisen (unterhalb der ausgewiesenen Mindestspannung) oder vollständigen Stromausfalls wird kein Behandlungsdruck zugeführt. Sobald die Stromzufuhr wieder hergestellt ist, wird der Betrieb ohne Änderung der Einstellungen fortgesetzt.

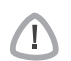

### VORSICHT

**Vorsicht** erklärt spezielle Maßnahmen für eine sichere und effektive Benutzung des Gerätes.

- Wenn Sie Zubehör verwenden, lesen Sie die Gebrauchsanweisung des Herstellers. Wichtige Informationen zu Verbrauchsartikeln befinden sich u. U. auf der Verpackung, siehe Symbole auf Seite 35.
- Bei niedrigen Druckwerten kann der Luftstrom durch die Luftauslassöffnungen der Maske für das Abführen aller ausgeatmeten Gase ungenügend sein, so dass es zu einer geringen Rückatmung kommen kann.
- Das Gerät darf keiner übermäßigen Kraftanwendung ausgesetzt werden.
- Sollte das Gerät versehentlich fallen gelassen werden, wenden Sie sich an den autorisierten Kundendienstmitarbeiter.
- Achten Sie auf Leckagen und andere ungewöhnliche Geräusche. Wenden Sie sich bei etwaigen Problemen an einen autorisierten Kundendienstmitarbeiter.
- Wechseln Sie keine Komponenten des Schlauchsystems aus, wenn das Gerät eingeschaltet ist. Schalten Sie es vor dem Auswechseln von Komponenten aus.

#### **Hinweise:**

Ein Hinweis macht Sie auf besondere Produktmerkmale aufmerksam.

- Diese Warnungen und Vorsichtshinweise sind allgemeiner Natur. Weitere spezielle Warnungen, Vorsichtshinweise und Hinweise erscheinen neben der jeweiligen Anweisung in der Gebrauchsanweisung.
- Änderungen an den klinischen Einstellungen dürfen nur von entsprechend ausgebildetem und autorisiertem Fachpersonal vorgenommen werden.
- Stellen Sie das Gerät so auf, dass das Netzkabel problemlos aus der Steckdose gezogen werden kann.

### **Eingeschränkte Garantie**

ResMed Pty Ltd (im Folgenden "ResMed" genannt) garantiert, dass Ihr ResMed-Produkt vom Tag des Kaufs an über den unten genannten Zeitraum hinweg keine Material- und Verarbeitungsschäden aufweist.

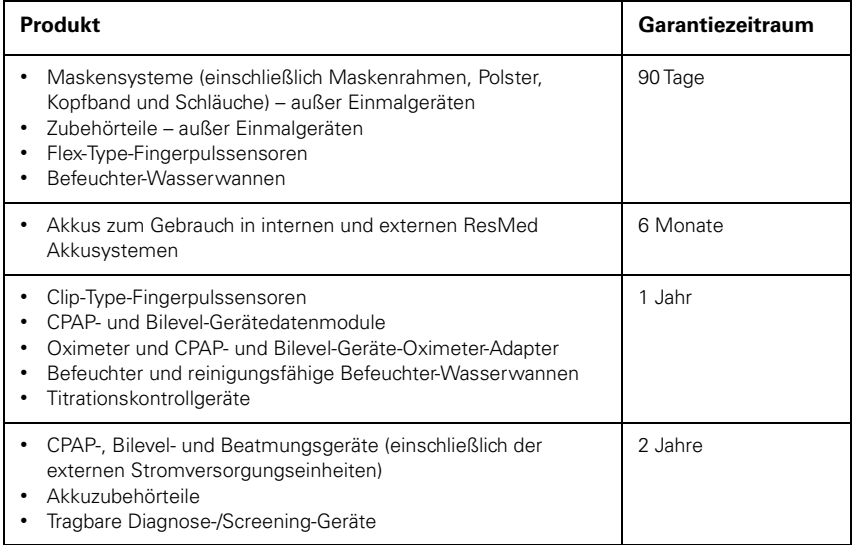

Diese Garantie gilt ausschließlich für den ersten Käufer. Sie ist nicht übertragbar.

Sollte das Produkt unter den Bedingungen eines normalen Gebrauchs ausfallen, repariert oder ersetzt ResMed das defekte Produkt bzw. Komponenten des Produkts nach eigenem Ermessen. Diese eingeschränkte Garantie gilt nicht für Schäden aufgrund von: a) unsachgemäßer Benutzung, Missbrauch, Änderungen des Produkts; b) Reparaturen durch

Dienstleistungsunternehmen, die nicht ausdrücklich von ResMed für diese Reparaturen bevollmächtigt wurden; c) Verunreinigung durch Zigaretten-, Pfeifen-, Zigarren- oder anderen Rauch; sowie d) Schäden, die durch Verschütten von Wasser auf ein elektronisches Gerät verursacht wurden.

Die Garantie ist ungültig, wenn das Produkt außerhalb der Region des ursprünglichen Erwerbs verkauft oder weiterverkauft wird.

Garantieansprüche hinsichtlich defekter Produkte müssen vom ersten Käufer am Ort des Erwerbs gestellt werden.

Diese Garantie ersetzt alle anderen ausdrücklichen oder stillschweigenden Garantien einschließlich jeglicher stillschweigender Garantien der Handelstauglichkeit und Eignung für einen bestimmten Zweck. Bestimmte Regionen oder Staaten gestatten keine Einschränkungen der Dauer einer stillschweigenden Garantie. Daher gelten die oben beschriebenen Einschränkungen möglicherweise nicht für Sie.

ResMed haftet nicht für Begleit- oder Folgeschäden, die gemäß Anspruch durch den Verkauf, die Installation oder den Gebrauch eines ResMed-Produkts zustande gekommen sind. Bestimmte Regionen oder Staaten gestatten keine Einschränkungen für Begleit- oder Folgeschäden. Daher gelten die oben beschriebenen Einschränkungen möglicherweise nicht für Sie.

Sie haben bestimmte Rechtsansprüche aufgrund dieser Garantie und möglicherweise weitere Rechte, die von Region zu Region variieren können. Weitere Informationen über Ihren Garantiebzw. gesetzlichen Gewährleistungsanspruch erhalten Sie bei Ihrem ResMed-Händler oder in einem ResMed-Büro.

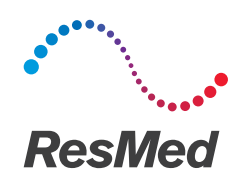

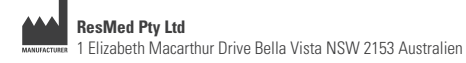

Informationen zu weiteren Geschäftsstellen von ResMed finden Sie auf unserer Website unter Resmed.com. ResMed, SlimLine, SmartStart, Stellar und TiCONTROL sind Marken und/oder registrierte Marken der ResMed Unternehmensfamilie. Informationen über Patente und anderes geistiges Eigentum sind Resmed.com/ip zu entnehmen. © 2020 ResMed. 248961/1 2020-02

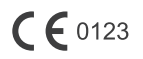

ResMed.com